# CENTAUR

Υποστήριξη, κινητοποίηση και ενδυνάμωση των επαγγελματιών και των εκπαιδευτικών στους τομείς του πολιτισμού και της δημιουργικότητας

**Εγχειρίδιο** Πως να χρησιμοποιήσετε την η- πλατφόρμαCENTAUR

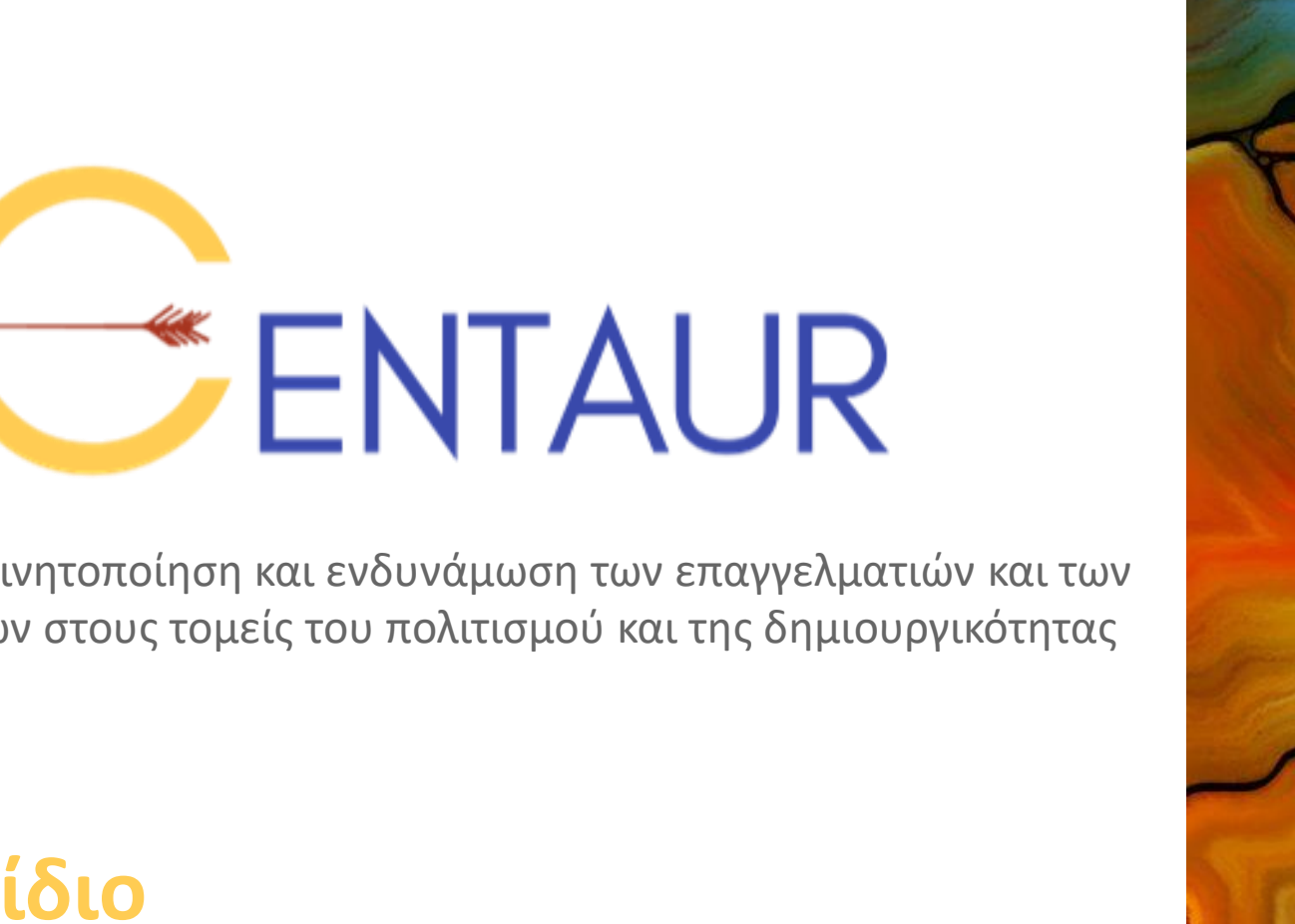

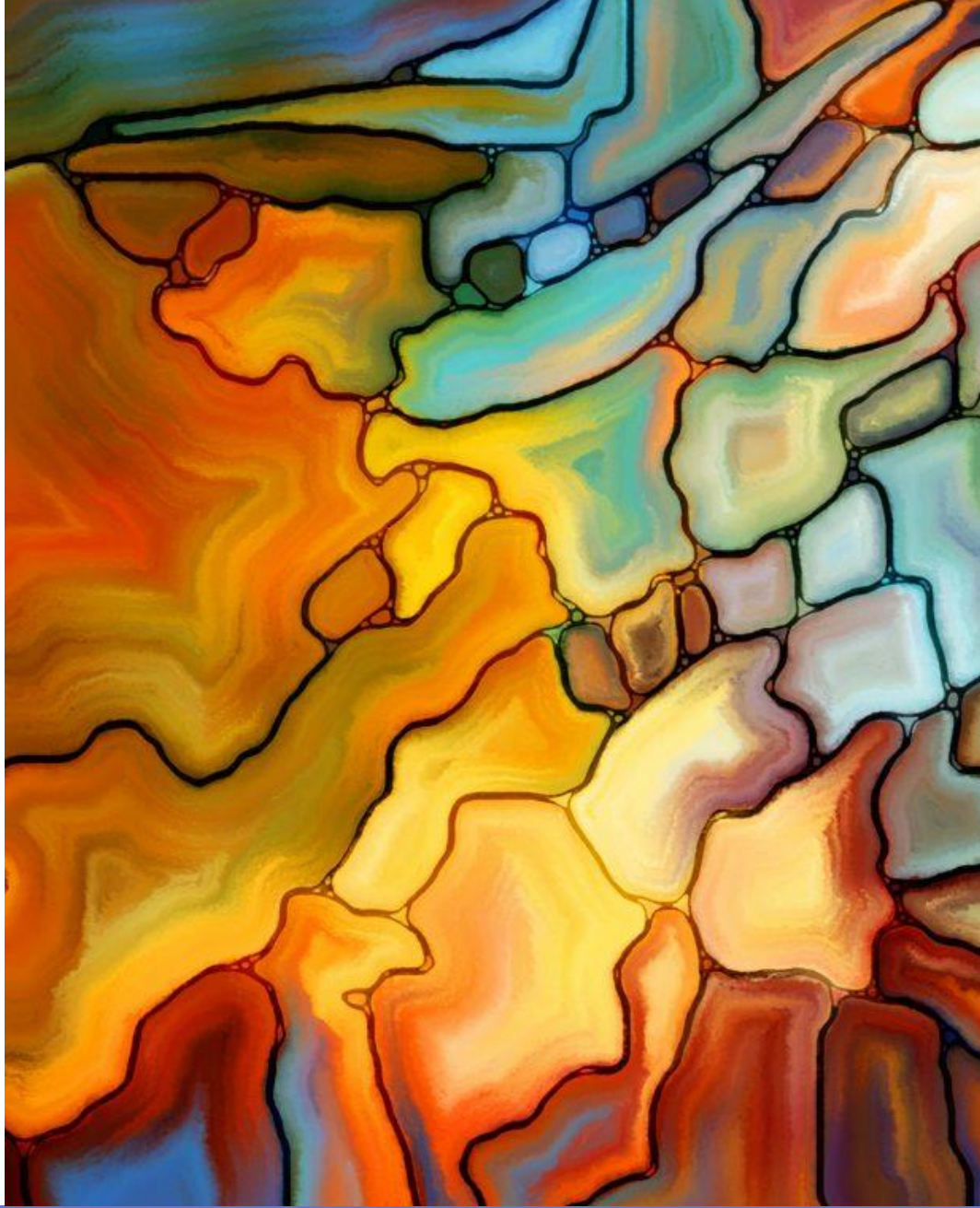

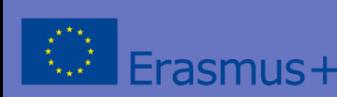

Η υποστήριξη της Ευρωπαϊκής Επιτροπής για την παραγωγή της παρούσας ιστοσελίδας δεν συνιστά αποδοχή του περιεχομένου, το οποίο αντανακλά τις απόψεις μόνον των δημιουργών, και η Ευρωπαϊκή Επιτροπή δεν φέρει ουδεμία ευθύνη για οποιαδήποτε χρήση των πληροφοριών που εμπεριέχονται σε αυτό.

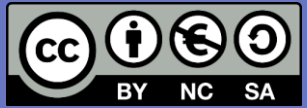

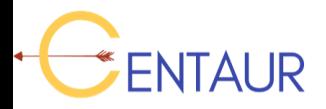

# **Εταιρικό Σχήμα**

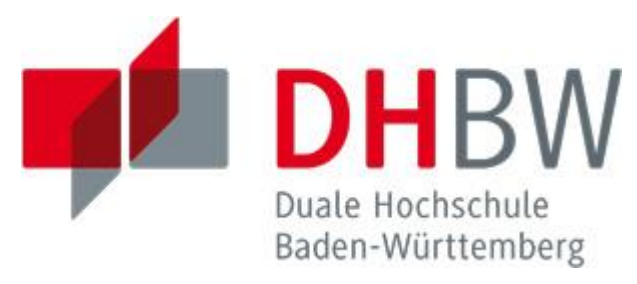

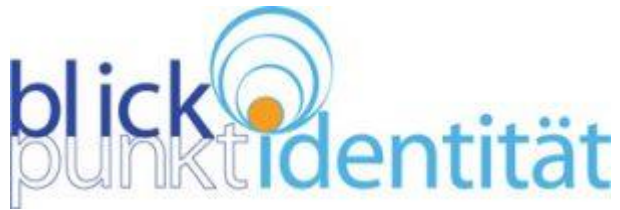

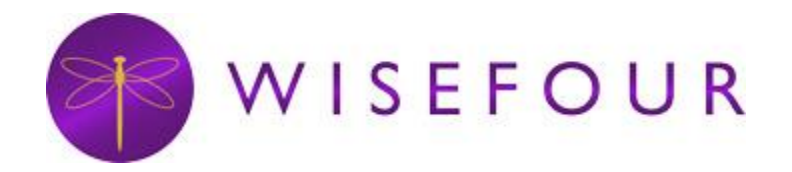

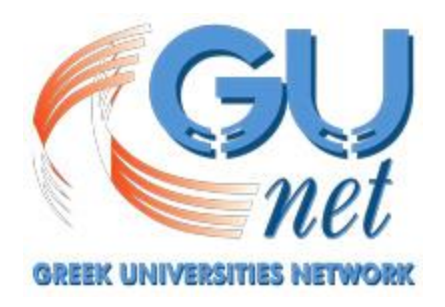

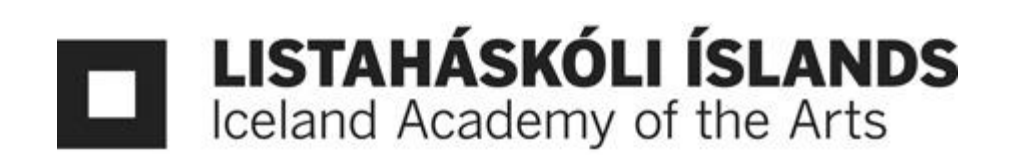

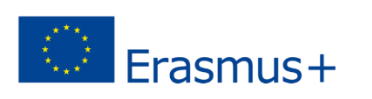

**Οδηγός: Πώς να χρησιμοποιήσετε την η-πλατφόρμα CENTAUR** 

#### **Στόχοι**

Αφού διαβάσετε αυτό τον οδηγό θα είστε σε θέση να:

- ✓ εξοικειωθείτε με την πλατφόρμα του CENTAUR
- ✓ περιηγηθείτε και να δείτε το διαθέσιμο υλικό
- ✓ κατανοήσετε ως εκπαιδευτής/εκπαιδευτικός οργανισμός το υλικό και πώς μπορείτε να το χρησιμοποιήσετε

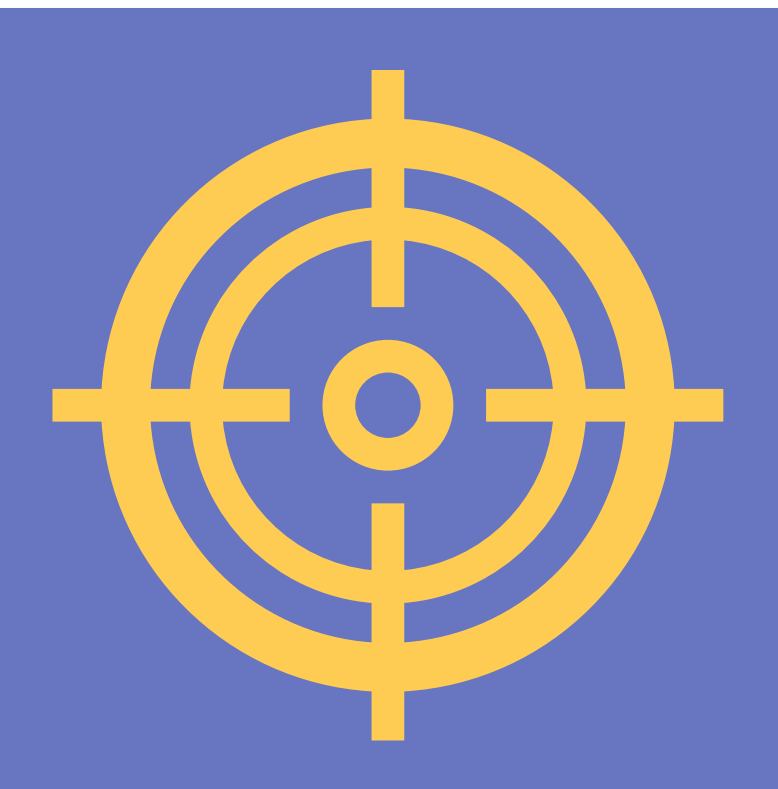

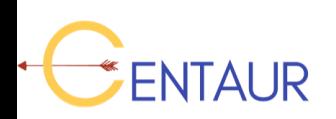

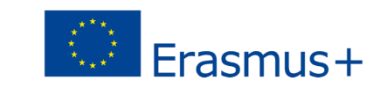

#### **Τι είναι η ηλεκτρονική πλατφόρμα CENTAUR;**

Η πλατφόρμα CENTAUR είναι μια ηλεκτρονική πλατφόρμα που περιέχει όλο το υλικό που αναπτύχθηκε στα πλαίσια του Erasmus+ Έργου CENTAUR ([www.centaur-project.eu\)](http://www.centaur-project.eu/).

Η πλατφόρμα απευθύνεται σε:

- ✓ **Επαγγελματίες στον Τομέα Δημιουργικής Τέχνης**, π.χ. καλλιτέχνες στις εικαστικές και παραστατικές τέχνες, που μπορεί να είναι άνεργοι και αδυνατούν να χρησιμοποιήσουν τις δυνατότητές τους στο έπακρο.
- **Άτομα που εργάζονται με ενήλικες** σε καθημερινή βάση (δάσκαλοι, κοινωνικοί λειτουργοί, εργαζόμενοι σε ΜΚΟ, κτλ.), οι οποίοι μέχρι στιγμής δεν έχουν κάνει αποτελεσματική χρήση των διαδικτυακών δραστηριοτήτων στους δημιουργικούς τομείς.
- ✓ **Απλούς ανθρώπους**, οι οποίοι επιθυμούν να ενισχύσουν τις δεξιότητές τους αναπτύσσοντας τη δημιουργικότητά τους.

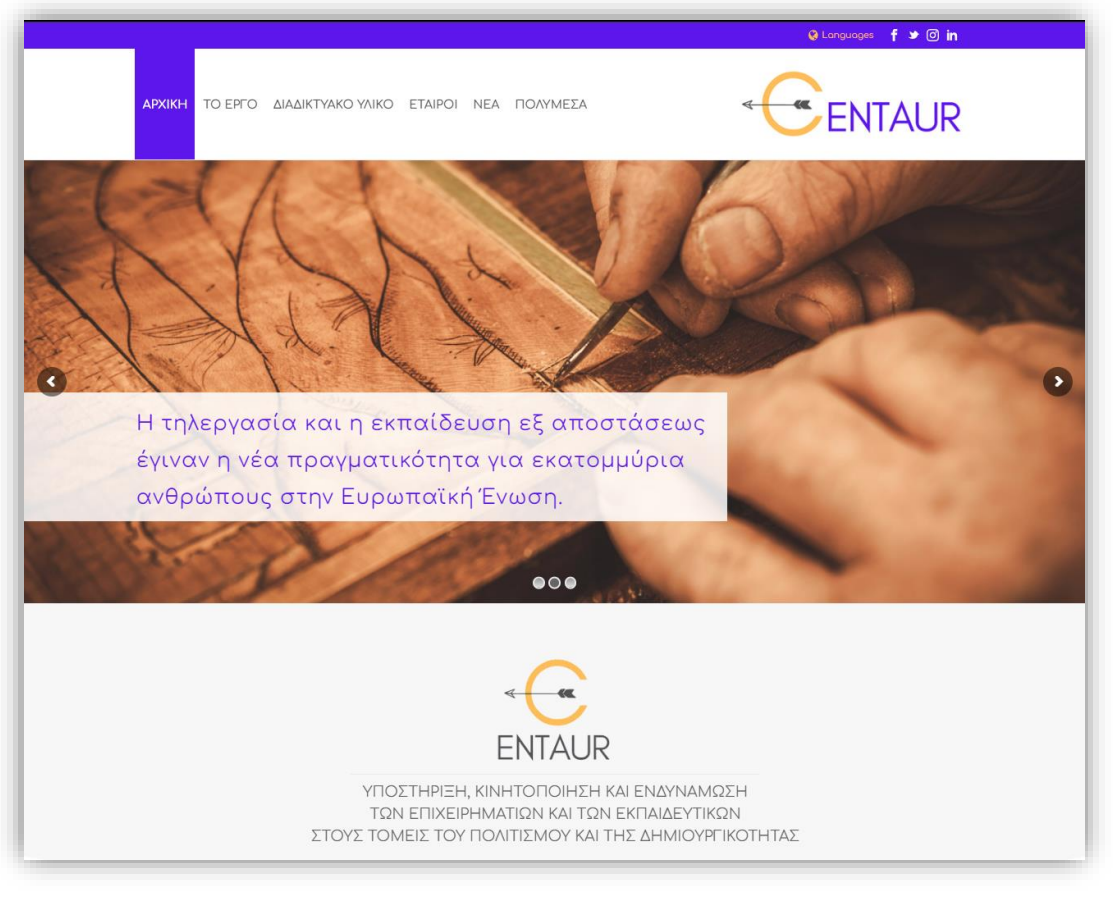

Εισαγωγή

#### [www.centaur-project.eu](http://www.centaur-project.eu/)

## **Ο Σύνδεσμος**

**NTAUR** 

- Η πλατφόρμα CENTAUR είναι διαθέσιμη διαδικτυακά και διαθέτει ξεχωριστό σύνδεσμο για απευθείας πρόσβαση.
- Ακολουθήστε τον παρακάτω σύνδεσμο:

[training.centaur-project.eu](https://training.centaur-project.eu/)

**Αυτή η ιστοσελίδα είναι ασφαλής. Δείτε το "https" και το αντίστοιχο εικονίδιο!**

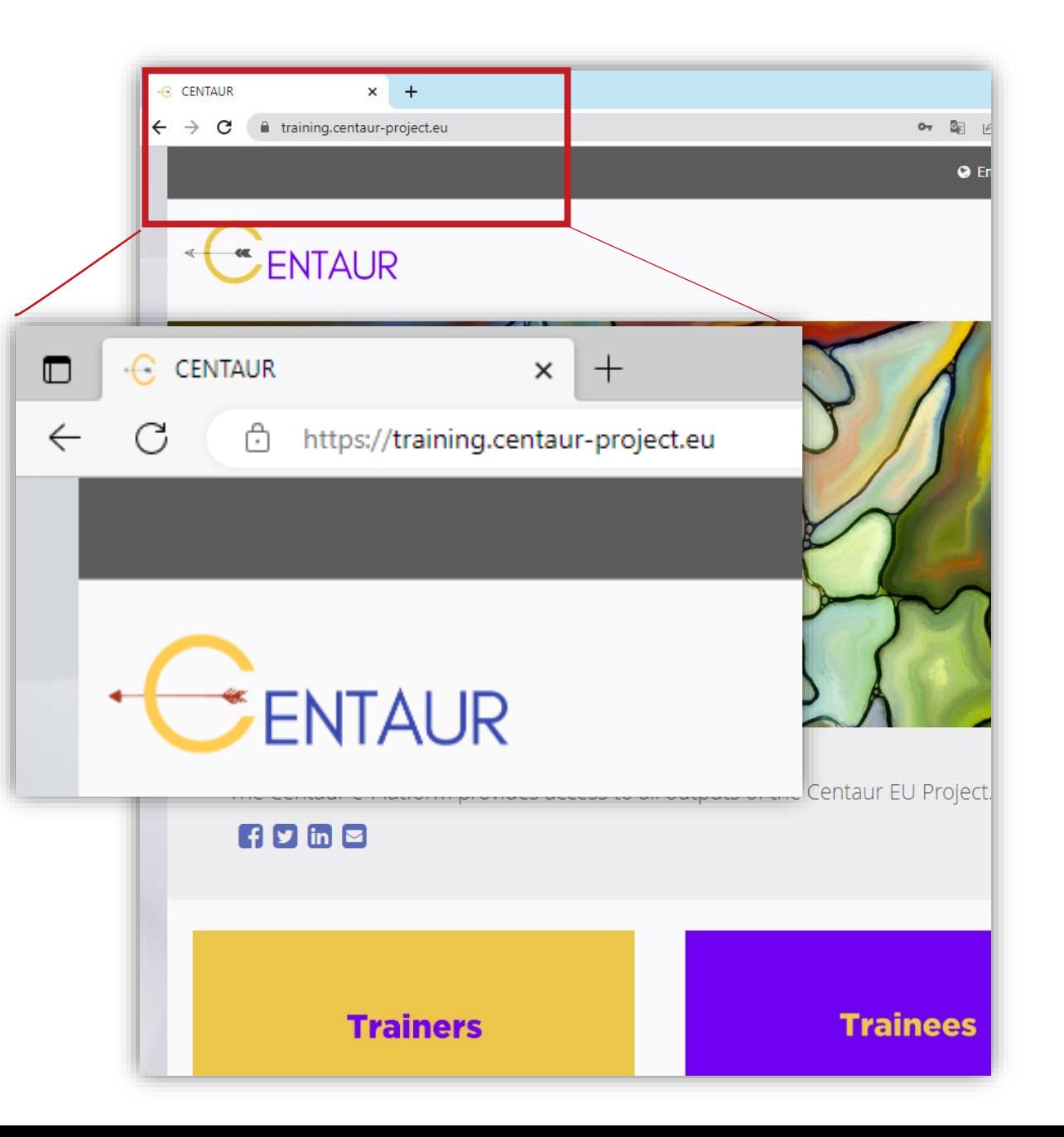

Οδηγός Πώς να χρησιμοποιήσετε την ηλεκτρονική η<mark>-</mark>πλατ

#### C English Login / Registe

Εισαγωγή

## **Η δομή της πλατφόρμας**

Η πλατφόρμα διαθέτει τις ακόλουθες ενότητες:

- *"Γλώσσα και Σύνδεση χρήστη"*
- *"Σύνδεσμοι"*
- *"Πρόσβαση στα Κοινωνικά Δίκτυα"*
- "Διαδικτυακό *υλικό"*
- *"Όροι χρήσης''*

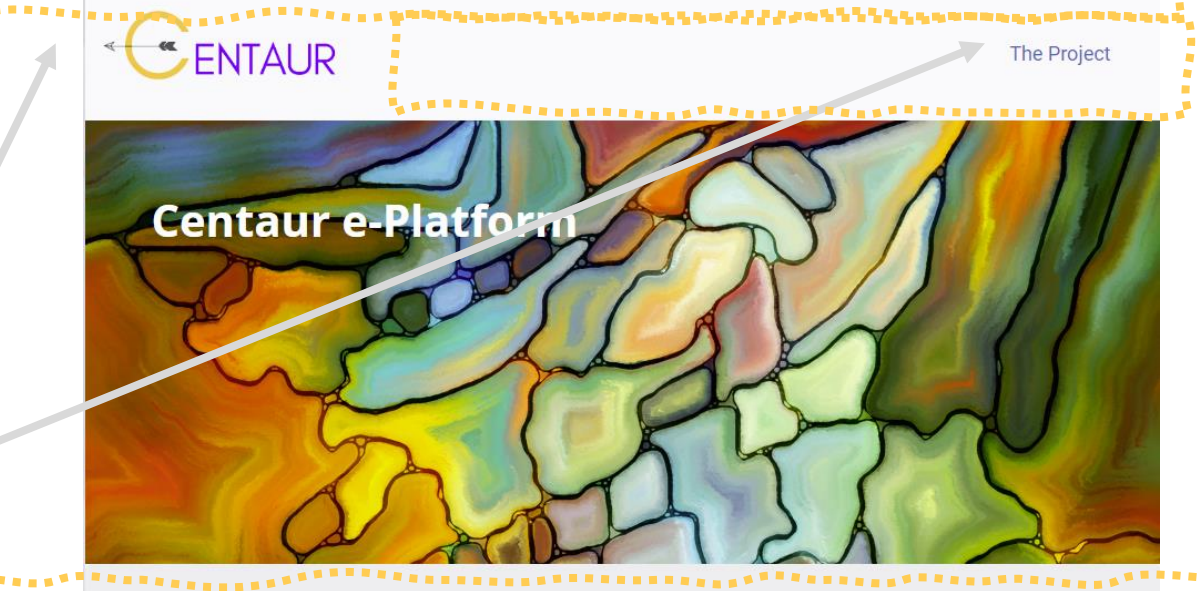

The Centaur e-Platform provides access to all outputs of the Centaur EU Project.

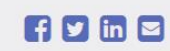

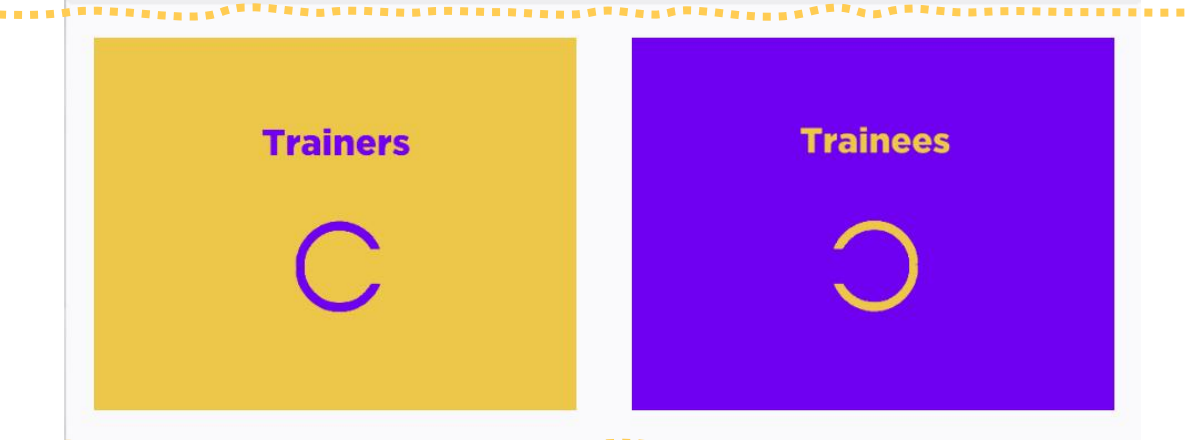

This project has been funded with support from the European Commission. This publication reflects the views only of the author, and the Commission cannot be held responsible for any use which may be made of the information ned thereir

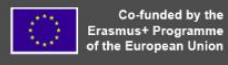

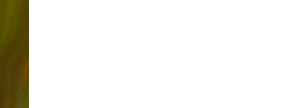

## **Επιλέξτε γλώσσα**

- Διαλέξτε μια από τις διαθέσιμες γλώσσες επιλέγοντας το "εικονίδιο με την Υδρόγειο ή την ονομασία της γλώσσας".
- Υποστηρίζονται τέσσερις (4) διαφορετικές γλώσσες.
- Όλο το εκπαιδευτικό υλικό είναι διαθέσιμο στις παρακάτω γλώσσες:
	- Αγγλικά
	- Γερμανικά
	- Ελληνικά
	- Ισλανδικά

NTAUR

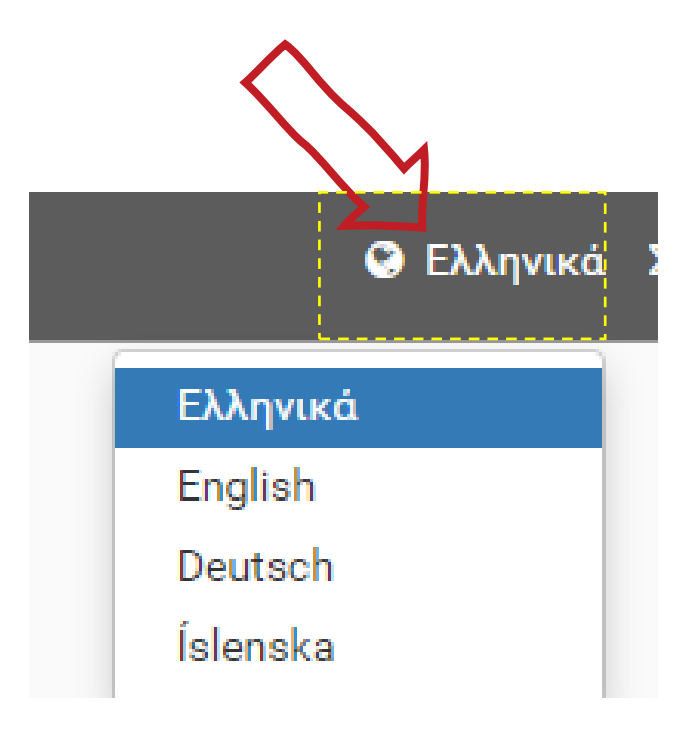

#### Εισαγωγή

# Δεν είναι απαραίτητη η σύνδεση του χρήστη στο σύστι

- Δεν είναι απαραίτητη η σύνδεση του χρήστη στην πλατφόρμα, εκτός αν είστε εκπαιδευτής, ο οποίος:
- συμμετέχει στο διαδικτυακό μάθημα κατάρτισης εκπαιδευτών και επιθυμεί να παρακολουθεί την πορεία ή να λάβει επιβράβευση μετά από την λήξη κάθε ενότητας.
- συμμετέχει στο Hub με σκοπό την επικοινωνία με άλλους εκπαιδευτές και την κοινωνικοποίηση.

**ΣΗΜΑΝΤΙΚΟ!** Το περιεχόμενο είναι ανοιχτό για όλους, χωρίς κόστος και σύμφωνα με την άδεια Creative Commons (BY-NC-SA)!

**Θ** Ελληνικά | Σύνδεση / Εγγραφή

#### **Μοιραστείτε το σύνδεσμο στα μέσα κοινωνικής δικτύωσης**

Έχετε την δυνατότητα να μοιραστείτε το σύνδεσμο της πλατφόρμας στα μέσα κοινωνικής δικτύωσης ή μέσω email.

▪ **Απλά πατήστε πάνω στο εικονίδιο της αγαπημένης σας πλατφόρμας και μοιραστείτε την πληροφορία.**

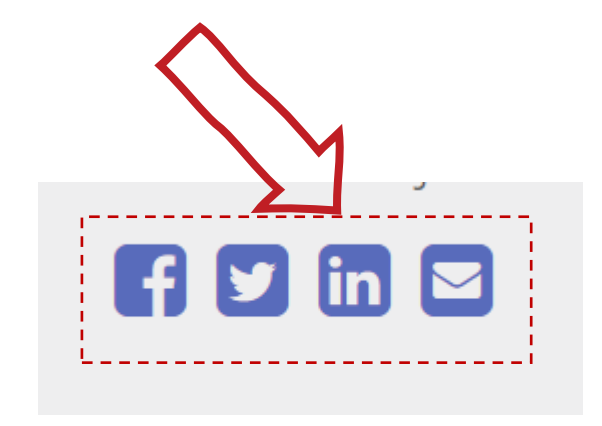

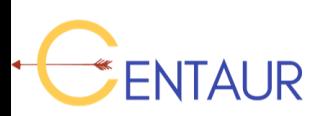

# **Τα τυπικά σενάρια χρήσης**

• Εξηγούνται οι βασικοί ρόλοι του εκπαιδευτή και του εκπαιδευόμενου καθώς και τα τυπικά σενάρια χρήσης της πλατφόρμας CENTAUR για αυτούς τους δύο ρόλους αντίστοιχα.

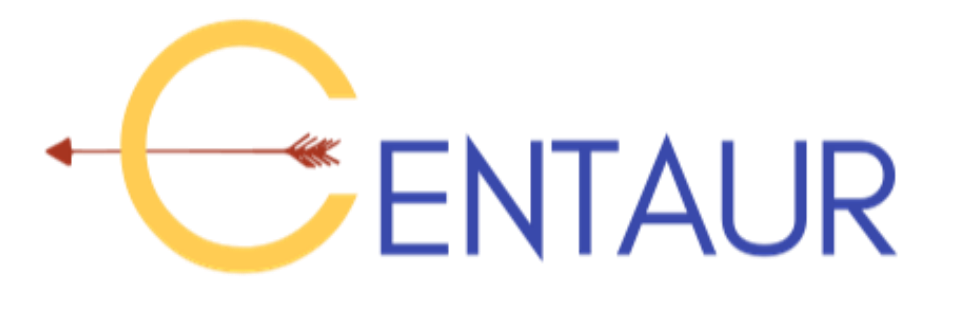

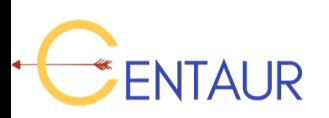

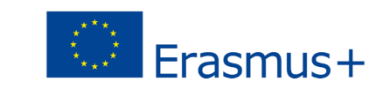

#### **Βασικoί ρόλοι: Εκπαιδευτής και Eκπαιδευόμενος**

- Η πλατφόρμα **CENTAUR**
	- είναι λειτουργική

NTAUR

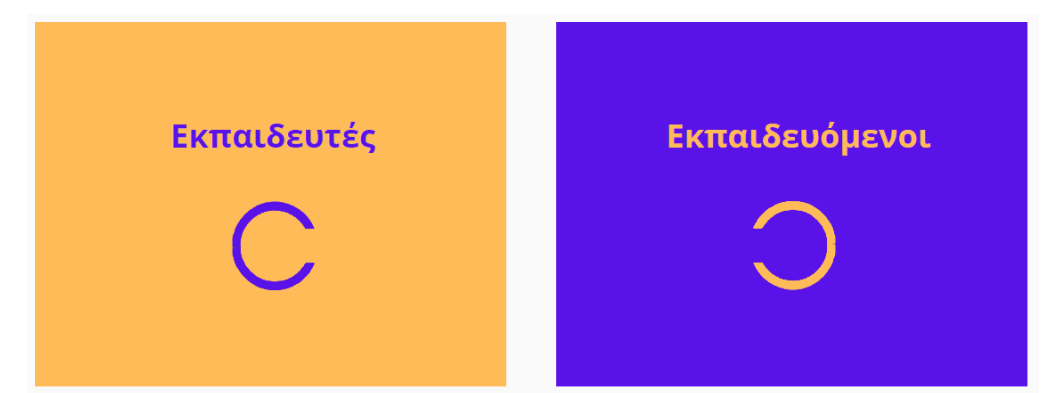

▪ απευθύνεται σε **Eκπαιδευτές** και **Εκπαιδευόμενους.**

Πριν αναλύσουμε το σενάριο χρήσης, ας εξετάσουμε τους όρους εκπαιδευτής και εκπαιδευόμενος.

➢ **Εκπαιδευτές**: Άτομα όπως καλλιτέχνες, ειδικοί σε θέματα πολιτισμού, όσοι εργάζονται στην εκπαίδευση ενηλίκων, οι οποίοι **διαχειρίζονται εκπαιδευτικές δράσεις** και επιθυμούν να **χρησιμοποιήσουν το υλικό (ασκήσεις) του CENTAUR** και την πλατφόρμα, στα μαθήματά τους.

**Εκπαιδευόμενοι:** Καθημερινοί άνθρωποι οι οποίοι μπορούν να:

- **συμμετάσχουν** σε συγκεκριμένες εκπαιδευτικές συνεδρίες του CENTAUR με την καθοδήγηση του εκπαιδευτή.
- **χρησιμοποιήσουν διαδικτυακά** ασκήσεις του CENTAUR, οι οποίες είναι κατάλληλες για αυτοδιδασκαλία (χωρίς καθοδήγηση εκπαιδευτή).

#### Τυπικά σενάρια χρήσης

### **Τι προσφέρει η πλατφόρμα CENTAUR στον εκπαιδευτή**

Η πλατφόρμα CENTAUR προσφέρει τα ακόλουθα σε έναν **εκπαιδευτή:**

- ✓ **Τη λίστα ασκήσεων** του CENTAUR, οι οποίες μπορούν να χρησιμοποιηθούν από τον εκπαιδευτή σε δια ζώσης κατάρτιση. Η πλατφόρμα παρέχει δυνατότητα αναζήτησης.
- ✓ **Το εργαλείο αυτοαξιολόγησης (SAT)** του CENTAUR, το οποίο προορίζεται κυρίως για τους εκπαιδευόμενους, και παρέχει αναφορά των πιο σχετικών ασκήσεων. Αυτές οι αναφορές βοηθούν τον εκπαιδευτή να επιλέξει τις κατάλληλες ασκήσεις για την κάθε ομάδα κατάρτισης.
- ✓ Τις **οδηγίες χρήσης** και το διαδικτυακό **μάθημα κατάρτισης** του CENTAUR, τα οποία δείχνουν πως να χρησιμοποιήσετε την πλατφόρμα.
- ✓ Το **Hub του CENTAUR για επικοινωνία και δικτύωση** με άλλους εκπαιδευτές, όπου θα έχουν τη δυνατότητα, μεταξύ άλλων, να μοιραστούν τις εμπειρίες τους από την πραγματοποίηση των ασκήσεων.
- ✓ Μια **λίστα καλλιτεχνών/εκπαιδευτών** στην οποία βρίσκονται τα στοιχεία επικοινωνίας τους και τα βιογραφικά τους.
- ✓ **Το χώρο εκπαίδευσης ενηλίκων** του CENTAUR, ο οποίος μπορεί να ζητηθεί από έναν εκπαιδευτή για τη διαχείριση της επικοινωνίας με την ομάδα των εκπαιδευόμενων.
- ✓ Η **εφαρμογή** CENTAUR**,** η οποία μπορεί να προτείνει σε έναν εκπαιδευόμενο διαδικτυακές ασκήσεις αυτοδιδασκαλίας.

#### NTAUR

#### Τυπικά σενάρια χρήσης

#### **Τι προσφέρει το CENTAUR σε έναν εκπαιδευόμενο**

Η πλατφόρμα CENTAUR προσφέρει στον **εκπαιδευόμενο**:

- ✓ Μια **βάση δεδομένων καλλιτεχνών και εκπαιδευτών** ώστε να βρουν εκπαιδευτή.
- ✓ Το **εργαλείο αυτοαξιολόγησης (SAT)** του CENTAUR ώστε να βρουν τις ασκήσεις που τους ενδιαφέρουν περισσότερο.
- ✓ Στην περίπτωση των διαδικτυακών χρηστών, τη συλλογή **ασκήσεων αυτοδιδασκαλίας** του CENTAUR**.**
- ✓ Την **εφαρμογή για κινητά** του CENTAUR, η οποία παρέχει ασκήσεις αυτοδιδασκαλίας με εύκολο και ευπροσάρμοστο τρόπο, με την χρήση Avatars και gamification.
- ✓ Ένα Χώρο Εκπαίδευσης Ενηλίκων με σκοπό την επικοινωνία με τον εκπαιδευτή και με άλλους εκπαιδευόμενους.

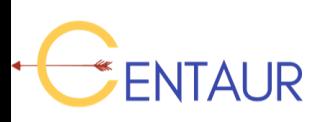

## **Σενάρια χρήσης της πλατφόρμας CENTAUR**

#### **A. Σενάρια για τον Εκπαιδευτή**

- 1. Διαδικασία προετοιμασίας του εκπαιδευτή
- 2. Ο εκπαιδευτής οργανώνει μαθήματα δια ζώσης

#### **B. Σενάρια για τον Εκπαιδευόμενο**

- 1. Προετοιμασία του μαθητευόμενου για την συμμετοχή του στα δια ζώσης μαθήματα
- 2. Ο εκπαιδευόμενος συμμετέχει στα δια ζώσης μαθήματα
- 3. Ο εκπαιδευόμενος χρησιμοποιεί τις διαδικτυακές ασκήσεις αυτοδιδασκαλίας, οι οποίες δεν απαιτούν καθοδήγηση

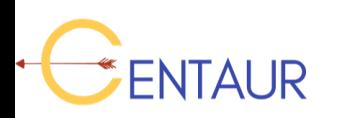

#### **Σενάριο χρήσης 1 - Διαδικασία προετοιμασίας για τον εκπαιδευτή**

#### **Ο Εκπαιδευτής**

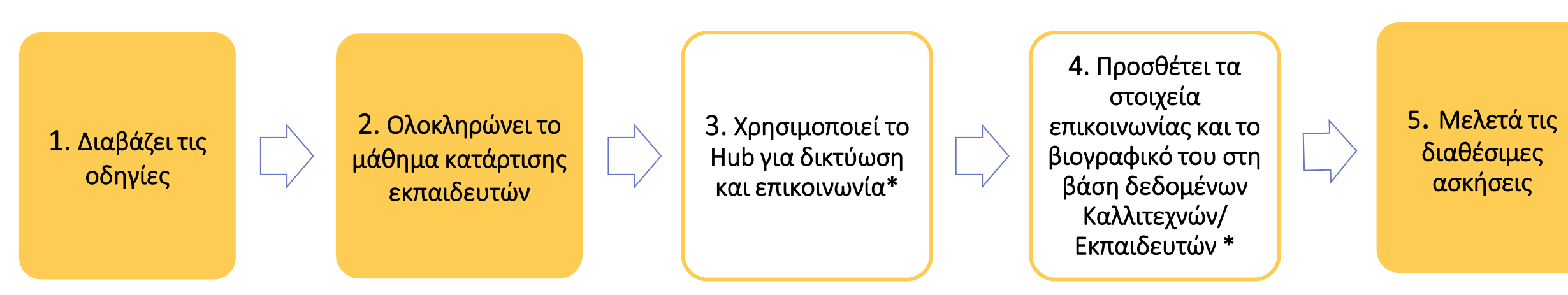

Τυπικά σενάρια χρήσης

*\* Ο εκπαιδευτής μπορεί να παραβλέψει αυτά τα βήματα.*

Ο Εκπαιδευτής είναι **έτοιμος** τώρα να

- ✓ χρησιμοποιήσει την πλατφόρμα CENTAUR και τα εργαλεία της
- ✓ οργανώσει μαθήματα δια ζώσης
- ✓ βρει μαθητευόμενους για τα δια ζώσης μαθήματα

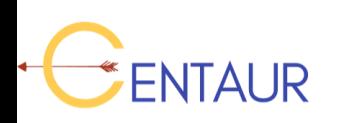

## **Σενάριο χρήσης 2 - Ο εκπαιδευτής οργανώνει τα δια ζώσης μαθήματα**

Ο εκπαιδευτής έχει δημιουργήσει την ομάδα των εκπαιδευόμενων.

1. Επικοινωνεί και δημιουργεί την ομάδα των εκπαιδευόμενων

2. Προσκαλεί τους μαθητευόμενους να συμπληρώσουν το Εργαλείο Αυτοαξιολόγησης και συλλέγει τα αποτελέσματα των εκθέσεών τους

3. Συγκεντρώνει, σύμφωνα με τα αποτελέσματα του Εργαλείου Αυτοαξιολόγησης, τις πιο κατάλληλες ασκήσεις για την ομάδα των μαθητευόμενων που θα παρακολουθήσουν τα δια ζώσης μαθήματα

▪ Ο εκπαιδευτής είναι **έτοιμος** να διεξάγει τη δια ζώσης κατάρτιση

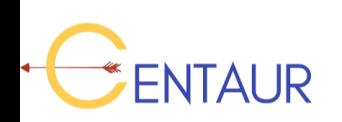

#### **Σενάριο χρήσης 3 - Ο εκπαιδευτής κάνει χρήση του Χώρου Εκπαίδευσης Ενηλίκων κατά τη διάρκεια της δια ζώσης κατάρτισης**

- *Ο Εκπαιδευτής έχει δημιουργήσει την ομάδα εκπαιδευόμενων.*
- *Ο Εκπαιδευτής χρειάζεται τον χώρο μόνο αν επεκταθεί η περίοδος της δια ζώσης κατάρτισης!*

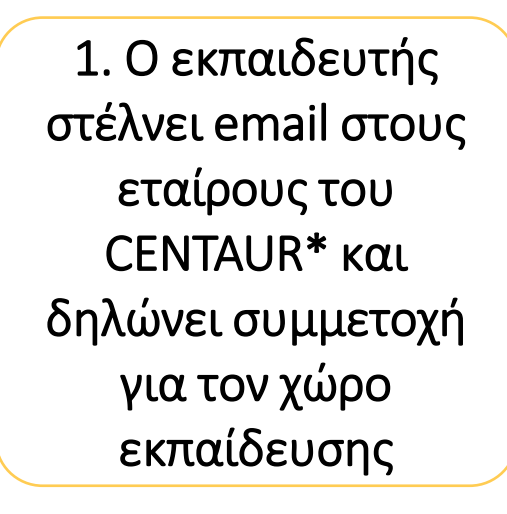

2. Από την στιγμή που λαμβάνει λεπτομέρειες για τον χώρο εκπαίδευσης, μοιράζεται τους κωδικούς πρόσβασης στην ομάδα των εκπαιδευόμενων

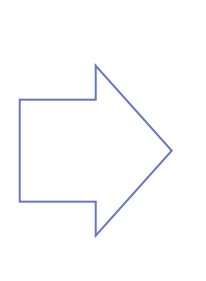

3. Ο εκπαιδευτής κάνει χρήση του συγκεκριμένου χώρου εκπαίδευσης κατά τη διάρκεια της εκτεταμένης περιόδου της δια ζώσης κατάρτισης

\*Διαβάστε την τελευταία παρουσίαση

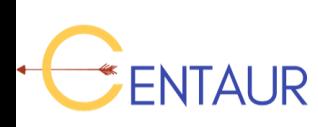

#### **Σενάριο χρήσης 4 – Προετοιμασία εκπαιδευόμενου για την συμμετοχή στη δια ζώσης κατάρτιση**

#### **Ο Εκπαιδευόμενος**

1. Ψάχνει στη Βάση Δεδομένων του Καλλιτεχνών/ Εκπαιδευτών του CENTAUR για να βρει έναν Εκπαιδευτή

2. Επικοινωνεί με τον Εκπαιδευτή σχετικά με τη διαθεσιμότητα των επόμενων δια ζώσης μαθημάτων

3. Αναμένει πρόσκληση από τον Εκπαιδευτή για συμμετοχή στο επόμενο δια ζώσης κύκλο μαθημάτων

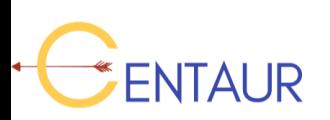

#### **Σενάριο χρήσης 5 – Ο εκπαιδευόμενος συμμετέχει στα δια ζώσης μαθήματα**

#### **Ο Εκπαιδευόμενος**

1.Λαμβάνει πρόσκληση συμμετοχής, συμπληρώνει το Εργαλείο Αυτοαξιολόγησης του CENTAUR και στέλνει τα αποτελέσματα στον Εκπαιδευτή

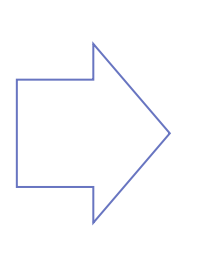

2. Παρευρίσκεται στο δια ζώσης μάθημα

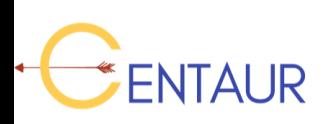

**Σενάριο Χρήσης 6 – Όποιος μαθητευόμενος συνδέεται διαδικτυακά μπορεί να χρησιμοποιήσει τις ασκήσεις αυτοδιδασκαλίας χωρίς καθοδήγηση**

#### **Ο Εκπαιδευόμενος**

1. Συμπληρώνει το Εργαλείο Αυτοαξιολόγησης ώστε να βρει τις ασκήσεις που τον ενδιαφέρουν πιο πολύ\*

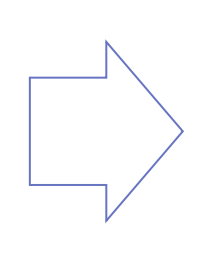

2. Κατεβάζει την Εφαρμογή του CENTAUR ώστε να έχει πρόσβαση στις ασκήσεις αυτοδιδασκαλίας

Τυπικά σενάρια χρήσης

*\* Ο Εκπαιδευόμενος μπορεί να παραβλέψει αυτά τα βήματα.*

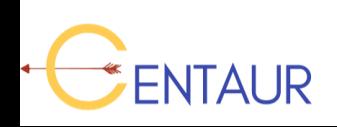

# **Λειτουργικότητα για τον Εκπαιδευτή**

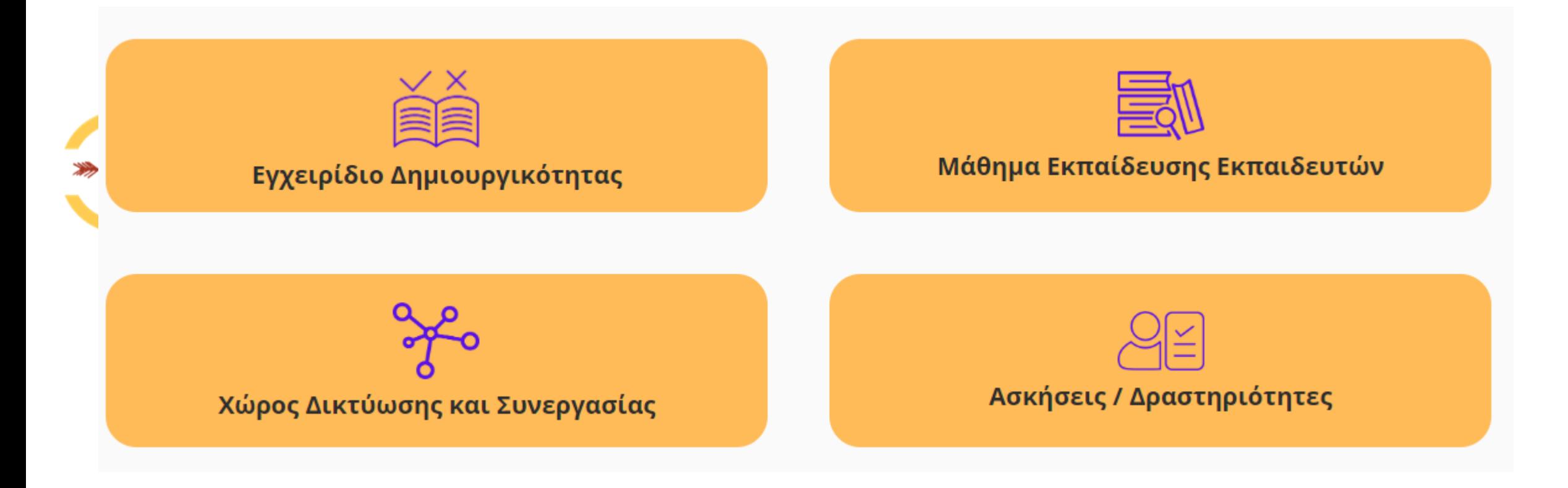

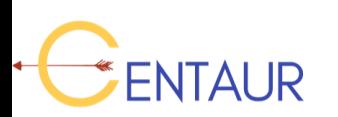

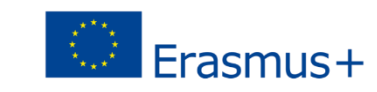

#### Λειτουργικότητα για τον εκπαιδευτή

## **Εγχειρίδιο Δημιουργικότητας**

Επιλέγοντας το κουμπί "**Εγχειρίδιο Δημιουργικότητας**" ο χρήστης μπορεί να κατεβάσει το εγχειρίδιο σε μορφή pdf.

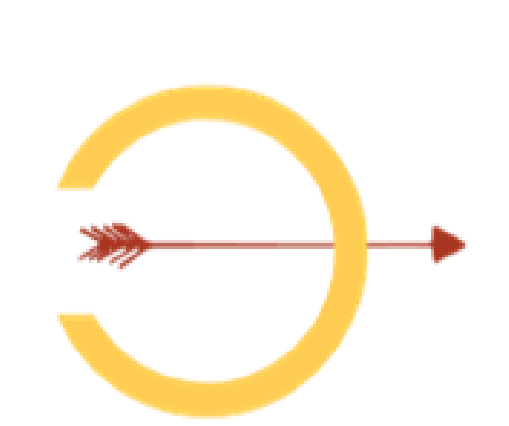

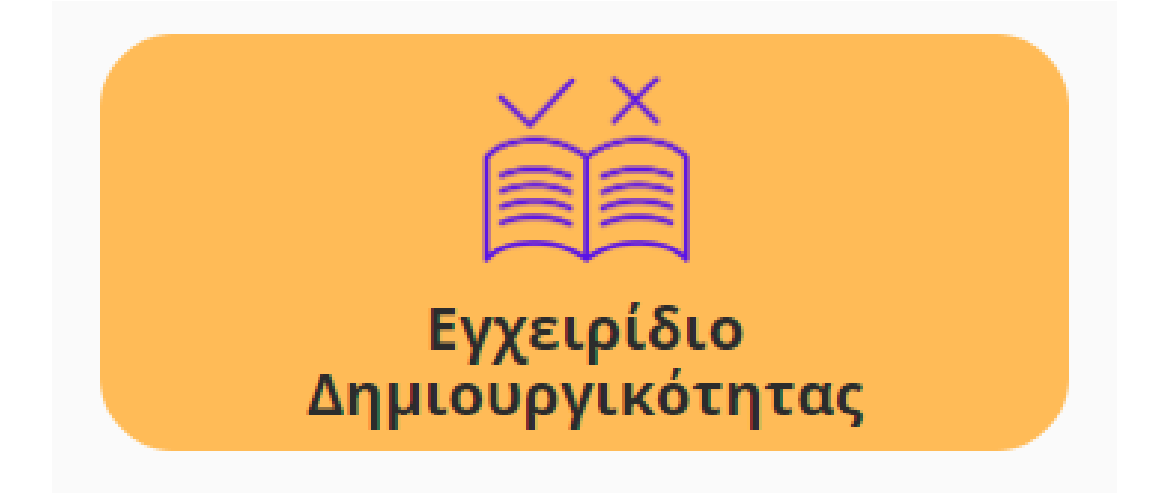

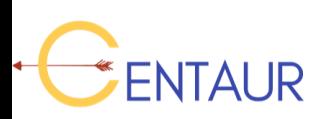

Οδηγός Πώς να χρησιμοποιήσετε την ηλεκτρονική η-πλατφόρμα CENTALIR

Λειτουργικότητα για τον εκπαιδευτή

#### **Εκπαίδευση Εκπαιδευτών**

- Επιλέγοντας το κουμπί"**Μάθημα Εκπαίδευσης Εκπαιδευτών**" ο χρήστης μπορεί να συμμετάσχει σε ένα διαδικτυακό μάθημα που απευθύνεται στους Εκπαιδευτές.
- Μπορεί να μάθει πώς να χρησιμοποιεί την Πλατφόρμα CENTAUR.
- Η διδασκαλία είναι διαδικτυακή, αυτορρυθμιζόμενη και ανεξάρτητη, χωρίς την ανάγκη δια ζώσης κατάρτισης.
- Το περιεχόμενο βασίζεται σε κατευθυντήριες γραμμές.
- To μάθημα κάνει χρήση του gamification (πχ., εύσημα, πρόοδος), αν ο εκπαιδευτής είναι εγγεγραμμένος στην πλατφόρμα.

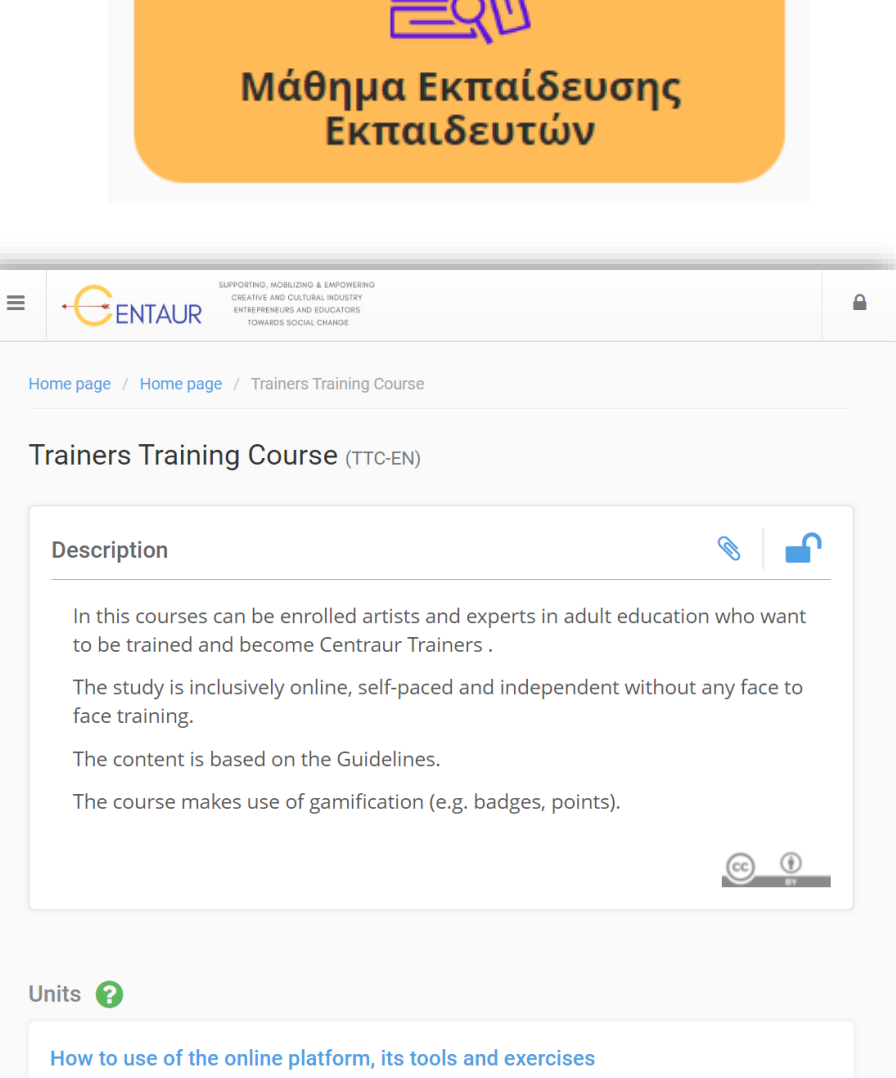

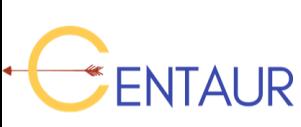

Οδηγός Πώς να χρησιμοποιήσετε την ηλεκτρονική η-πλατφόρμα CENTALIR

#### **Χώρος Δικτύωσης**

NTAUR

Επιλέγοντας το κουμπί "**Χώρος Δικτύωσης και Συνεργασίας**" ο χρήστης εισέρχεται στο χώρο Δικτύωσης και Συνεργασίας, στο οποίο συμμετέχουν **Καλλιτέχνες και Εκπαιδευτές** με σκοπό την ανταλλαγή ιδεών και εμπειριών.

- Αυτό το δίκτυο υποστηρίζει την επικοινωνία μεταξύ καλλιτεχνών, ειδικών στην κατάρτιση ενηλίκων και μαθητευόμενων ενηλίκων.
- Ο Εκπαιδευτής θα πρέπει πρώτα να **δημιουργήσει** έναν λογαριασμό στην πλατφόρμα, και έπειτα να συνδεθεί. Ο οποιοσδήποτε μπορεί να εγγραφεί καθώς υποστηρίζεται **ανοικτή εγγραφή**. Έπειτα, θα μπορεί να διαβάζει άρθρα και posts καθώς και να συνομιλεί.

# Networking and Communication Hub **Description**

Χώρος Δικτύωσης και Συνεργασίας

#### **CENTAUR Trainers' Hub**

This Hub supports the networking and interactive communication among artists, experts in adult education and adult learners.

You can read posts in the forum, chat and blog without a personal account, but if you want to post messages or replies, you will first have to register an account on this platform.

Λειτουργικότητα για τον εκπαιδευτή

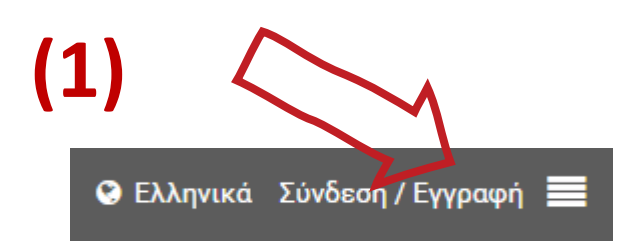

#### **Πώς να εγγραφείτε**

#### Ακολουθήστε αυτά τα βήματα για να εγγραφείτε:

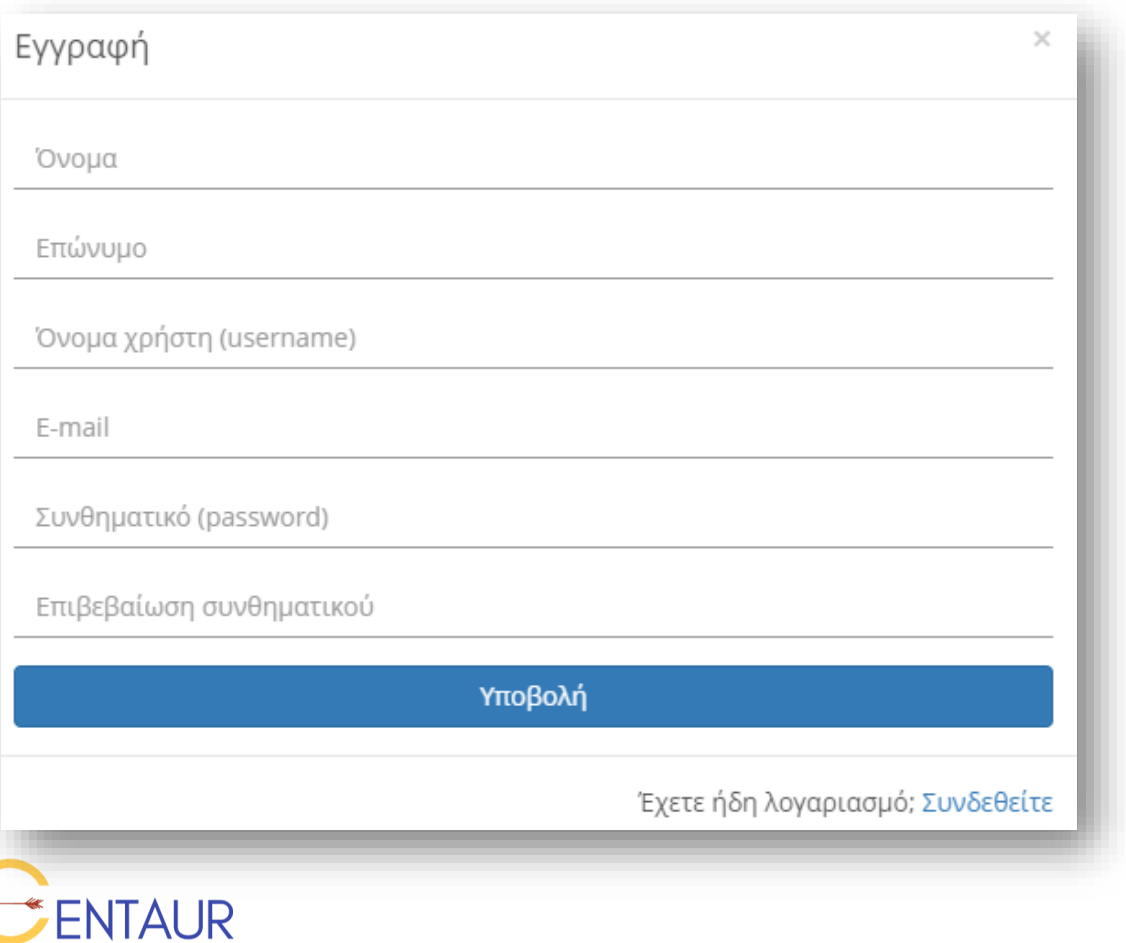

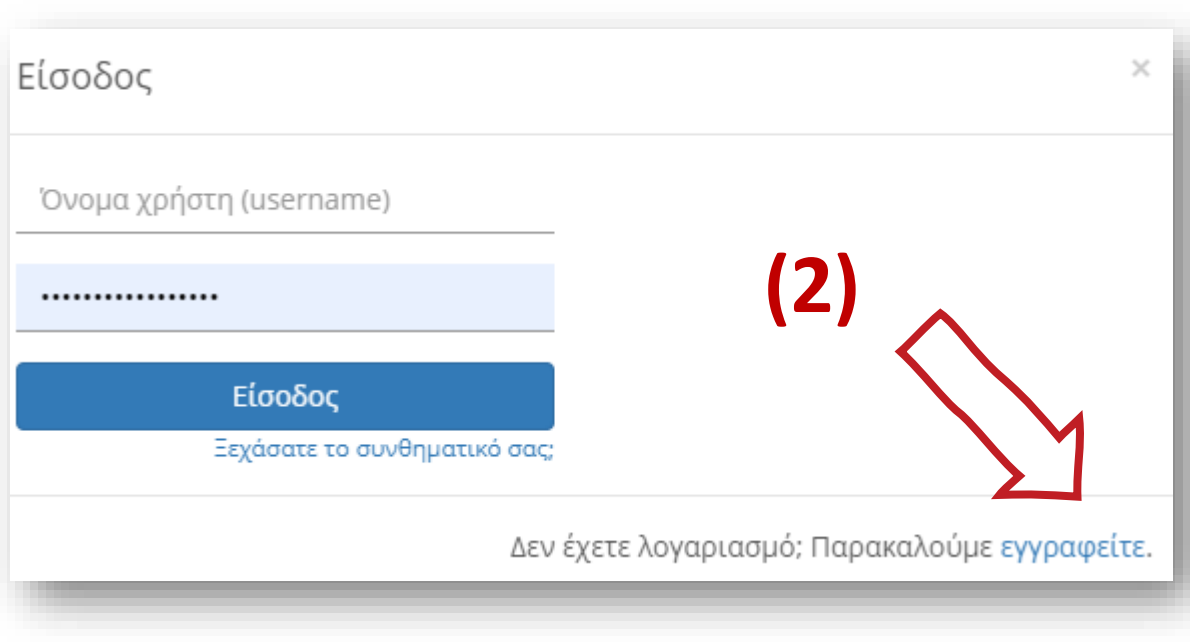

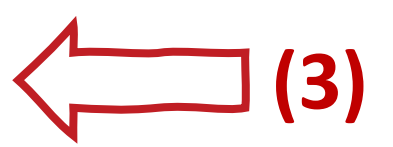

#### **Πώς να χρησιμοποιήσετε το Hub**

**Ως εγγεγραμμένος Εκπαιδευτής, μπορείτε να το χρησιμοποιήσετε ως εξής:**

- **1. Μηνύματα:** Ανταλλάξτε μηνύματα με τους υπόλοιπους συμμετέχοντες, καλλιτέχνες και εκπαιδευτές.
- **2. Chat:** Συνομιλήστε με τους συμμετέχοντες στο hub.
- **3. Forum:** Μπορείτε να δημιουργήσετε ένα ή περισσότερα forum και να ζητήσετε από τους εκπαιδευόμενους να συμμετάσχουν.
- **4. Blogs:** Διαβάστε άρθρα με συγκεκριμένες θεματικές που σας ενδιαφέρουν.

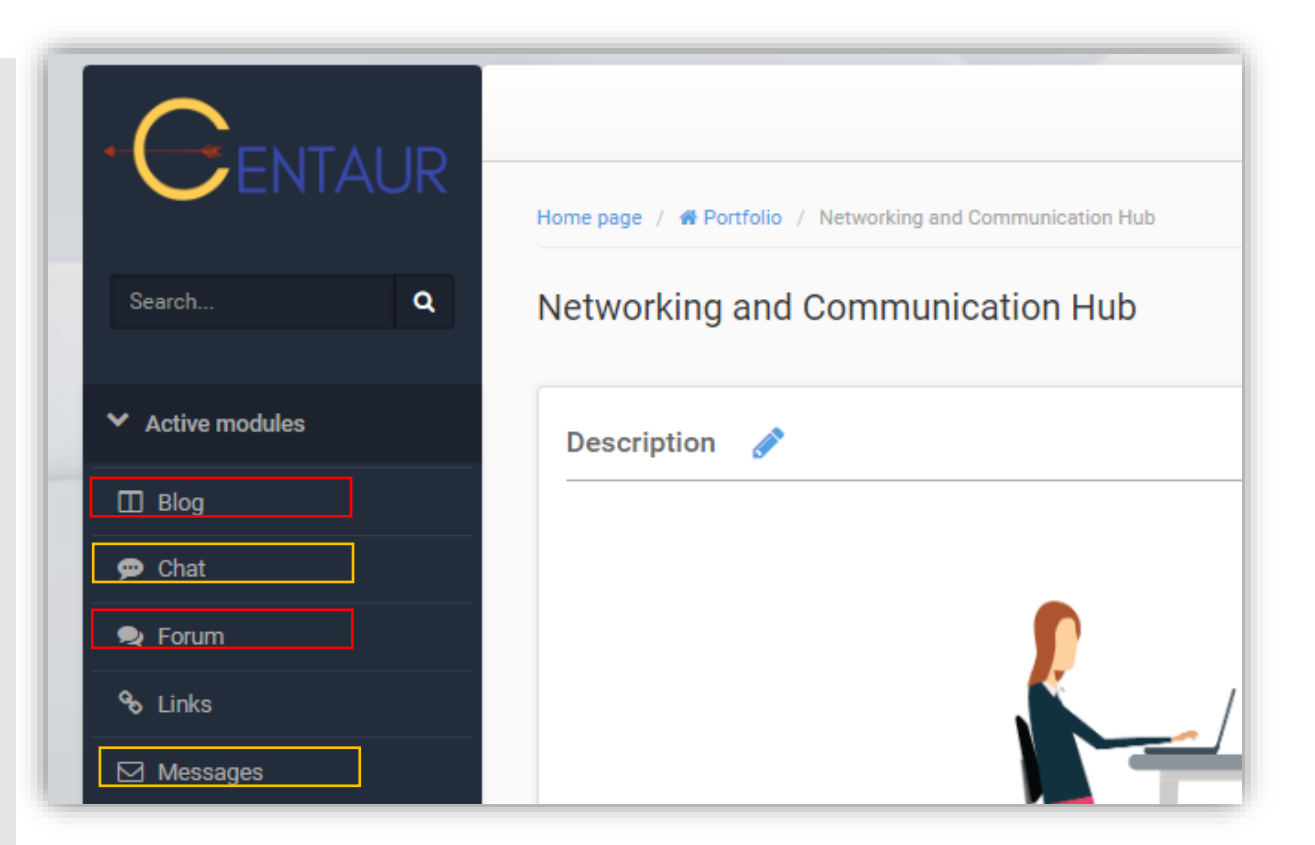

#### **Βάση Δεδομένων του CENTAUR**

**Ο Εγγεγραμμένος Εκπαιδευτής** μπορεί να χρησιμοποιήσει συγκεκριμένη φόρμα ώστε να εισάγει τα στοιχεία του στην Πλατφόρμα Δεδομένων Καλλιτεχνών/Εκπαιδευτών Ενηλίκων του CENTAUR.

**\*Αυτό το έντυπο είναι διαθέσιμο στο CENTAUR Hub.**

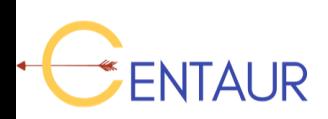

Οδηγός Πώς να χρησιμοποιήσετε την ηλεκτρονική η-πλατφόρμα CENTAUR

#### **Ασκήσεις**

- Επιλέγοντας το κουμπί "Ασκήσεις" ο χρήστης μπορεί να έχει πρόσβαση στις διαθέσιμες ασκήσεις, οι οποίες εμφανίζονται με τη μορφή λίστας.
- **Επειτα, ο χρήστης μπορεί να φιλτράρει τις** ασκήσεις με τη χρήση λέξεων-κλειδιών ή με τα διαθέσιμα Φίλτρα Αναζήτησης.

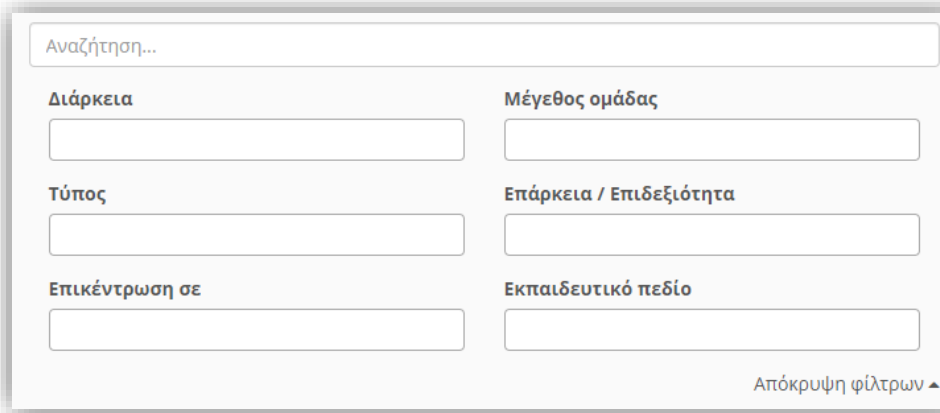

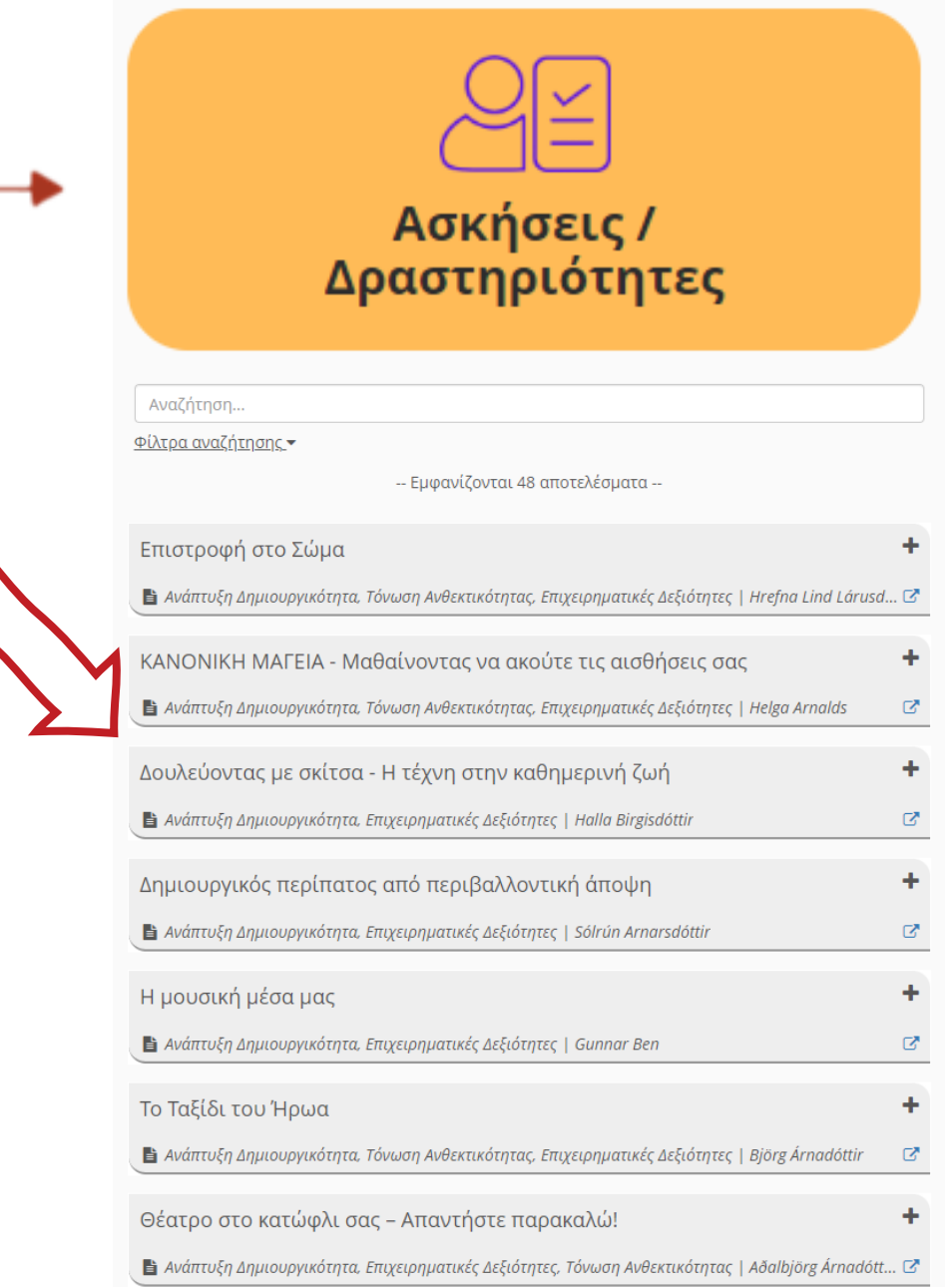

Λειτουργικότητα για τον

εκπαιδευτή

## **Φίλτρα αναζήτησης για τις ασκήσεις**

**ENTAUR** 

Οι ασκήσεις μπορούν να φιλτραριστούν με τη χρήση μιας ή περισσότερων τιμών αλλά και συνδυάζοντας περισσότερα από ένα πεδία.

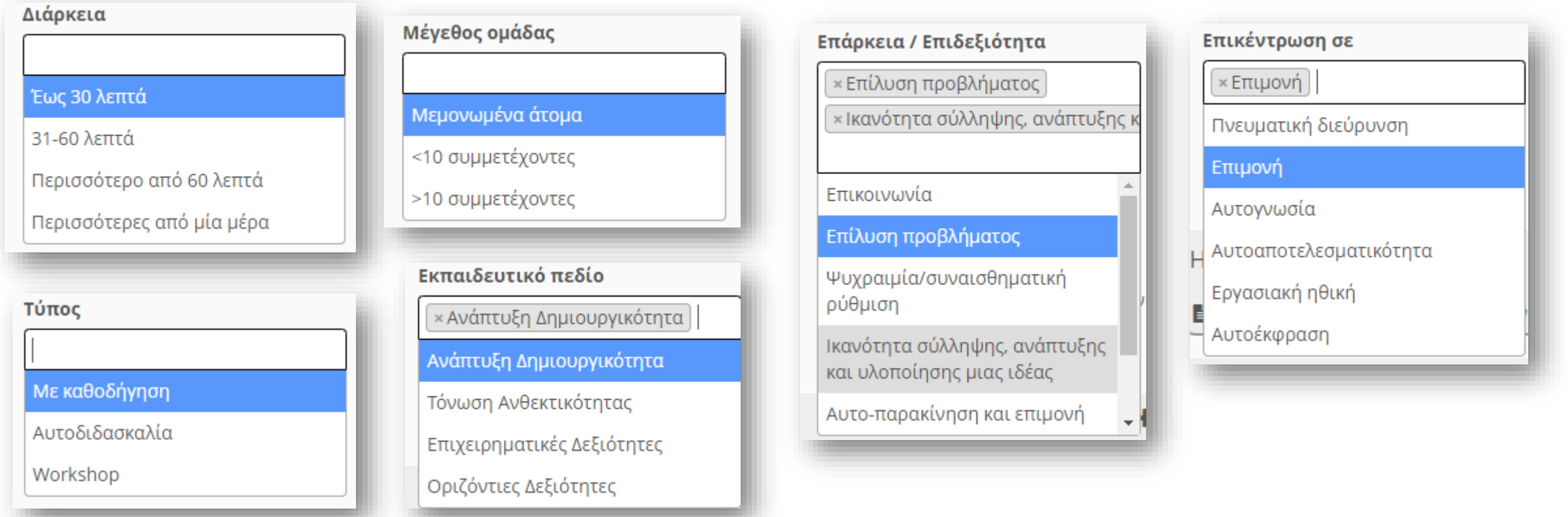

#### **Πώς να χρησιμοποιήσετε το Χώρο Εκπαίδευσης Ενηλίκων**

Ένας **εκπαιδευτής** μπορεί να χρησιμοποιήσει το Χώρο Εκπαίδευσης Ενηλίκων, συμπληρωματικά με τη δια ζώσης κατάρτιση, κυρίως για επικοινωνιακούς λόγους, οι οποίοι είναι:

- Η δημοσίευση της **ατζέντας** για τη δια ζώσης κατάρτιση
- Η αποστολή **ανακοινώσεων** και **μηνυμάτων** στους ενήλικες μαθητευόμενους
- Η οργάνωση **τηλεδιασκέψεων**
- Η δημιουργία **συνδέσμων**
- Η συμπλήρωση από τους εκπαιδευόμενους **του Εργαλείου Αυτοαξιολόγησης, αν δεν το έχουν ήδη κάνει**

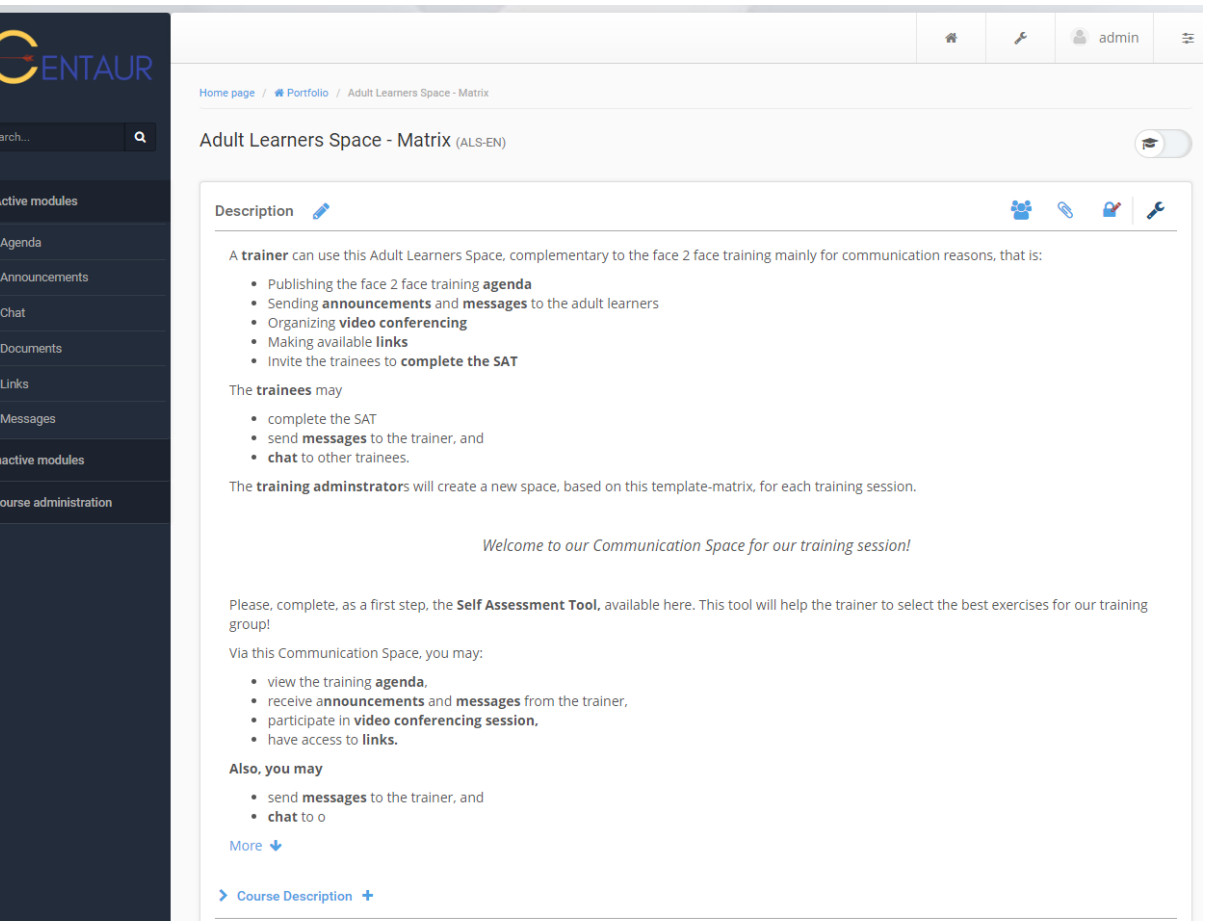

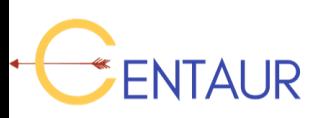

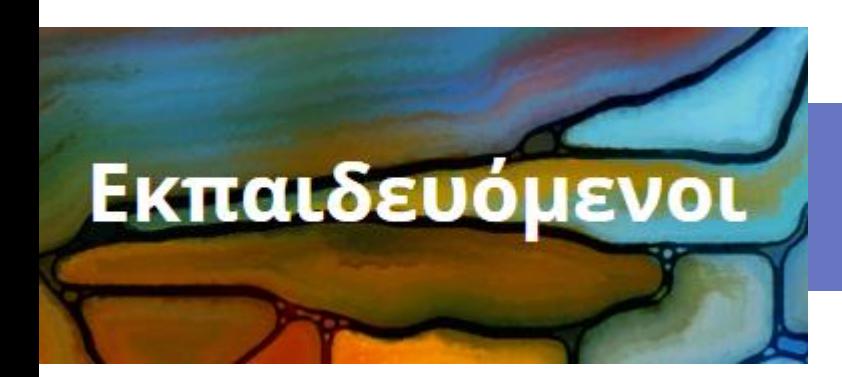

## **Λειτουργικότητα για τον εκπαιδευόμενο**

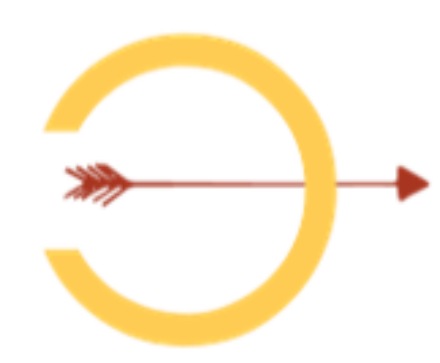

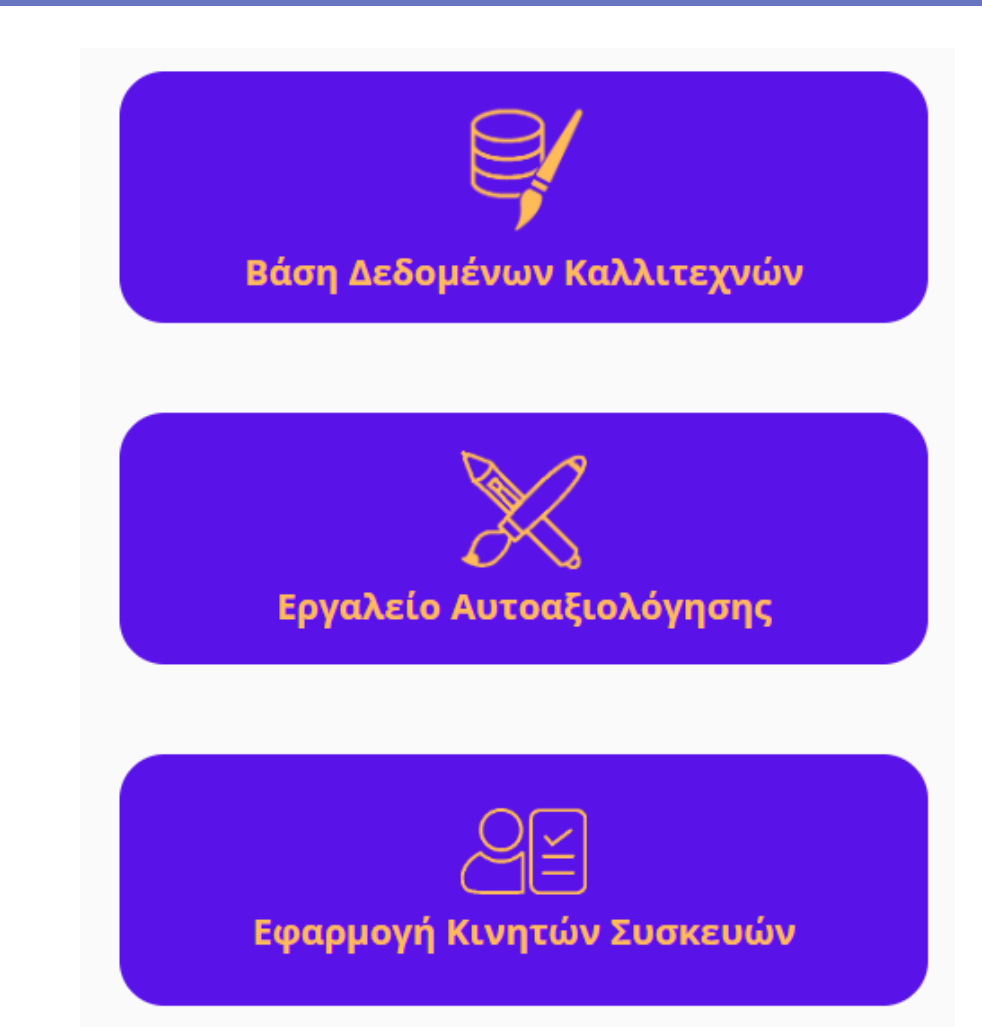

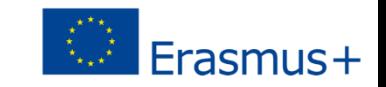

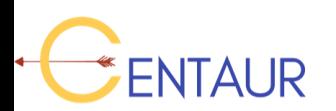

#### Λειτουργικότητα για τον εκπαιδευόμενο

#### **Βάση Δεδομένων Καλλιτεχνών/Εκπαιδευτών**

- Ο Εκπαιδευόμενος, επιλέγοντας το κουμπί "Βάση Δεδομένων Καλλιτεχνών", μπορεί να ψάξει στη βάση δεδομένων για να βρει εκπαιδευτές οι οποίοι διεξάγουν σεμινάρια βασισμένα στο CENTAUR ή παρόμοια μαθήματα και να ρωτήσουν σχετικά με τις διαθεσιμότητες των εκπαιδευτών και το πρόγραμμα των μαθημάτων.
- Εμφανίζονται πληροφορίες σχετικά με τους Εκπαιδευτές, όπως τα βιογραφικά τους, μια μικρή περιγραφή, στοιχεία επικοινωνίας, και φωτογραφίες.

**NTAUR** 

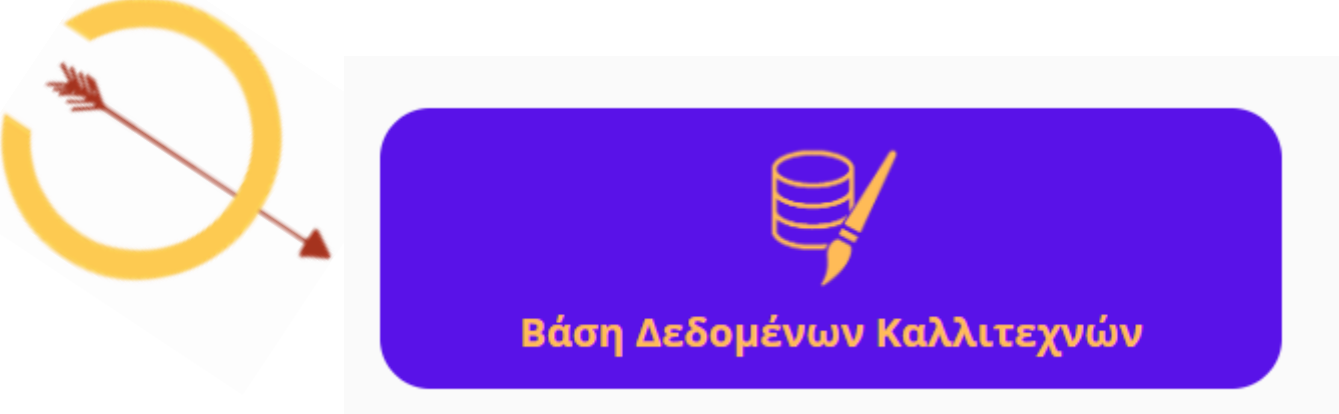

Οδηγός Πώς να χρησιμοποιήσετε την ηλεκτρονική η-πλατφόρμα CENTAUR

#### **Εργαλείο Αυτοαξιολόγησης (SAT)**

**Ο Εκπαιδευόμενος, επιλέγοντας το κουμπί "Εργαλείο Αυτοαξιολόγησης", μπορεί να βρει ποιες από τις διαθέσιμες ασκήσεις τον ενδιαφέρουν περισσότερο.** 

#### **Λειτουργεί ως εξής:**

Ο εκπαιδευόμενος απαντά σε 36 ερωτήσεις σχετικά με τα ενδιαφέροντά του/της:

- 1. Διαλέγει την απάντηση-επιλογή που θεωρεί πιο κατάλληλη.
- 2. Έπειτα, επιλέγει το κουμπί επόμενο για να συνεχίσει.
- 3. Στο τέλος του ερωτηματολογίου, επιλέγει το κουμπί **Ύποβολή**.

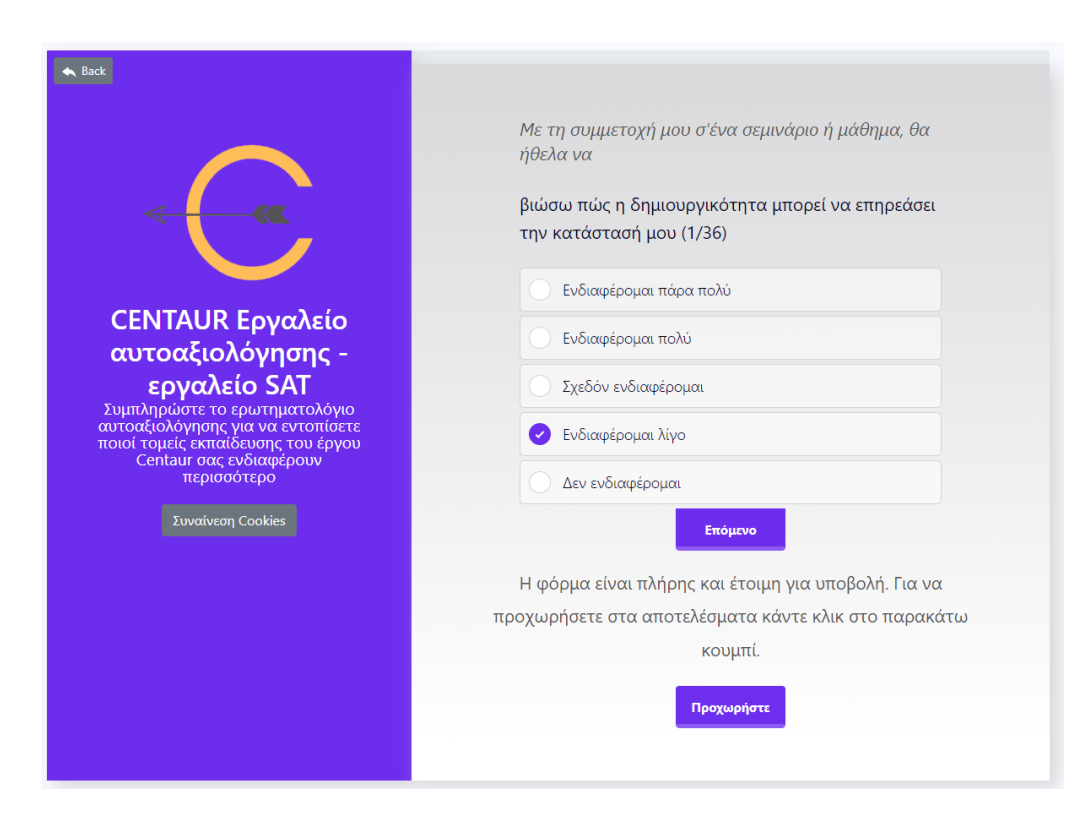

Εργαλείο Αυτοαξιολόγησης

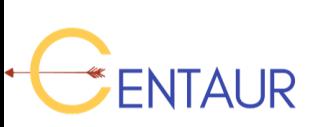

## **Αποτελέσματα αξιολόγησης**

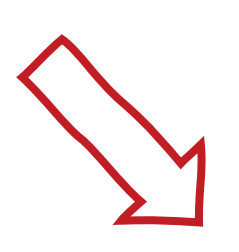

Αμέσως μετά ο Εκπαιδευόμενος θα παραλάβει την αξιολόγησή του.

- Σύμφωνα με τις απαντήσεις που έχει δώσει, θα δει το ποσοστό των ενδιαφερόντων του.
- Οι δεξιότητες με σκορ μεταξύ 75% και 100% αναφέρονται ως: *πιο ενδιαφέρουσες για εσάς.*
- Δεξιότητες με σκορ μεταξύ 50% και 74% αναφέρονται ως: *ίσως να σας ενδιαφέρουν.*
- Ανάμεσα στην δεξιότητα και στο ποσοστό ενδιαφέροντος ο Εκπαιδευόμενος θα δει μια κίτρινη μπάρα, η οποία δείχνει το ποσοστό των αποτελεσμάτων.
- Ο εκπαιδευόμενος θα βρει επίσης την κατάταξη του ενδιαφέροντός του δίπλα στην αντίστοιχη δεξιότητα, στην πρώτη στήλη ως αριθμό (πχ., <mark>3.</mark>).

NTAUR

#### κτύπωση αποτελεσμάτ<mark>ω</mark>

Σύμφωνα με τις απαντήσεις που δώσατε στο Ερωτηματολόγιο-SAT, ο βαθμός ενδιαφέροντος για καθένα από τα θέματα εκπαίδευσης του CENTAUR ταυτοποιήθηκε ως εξής:

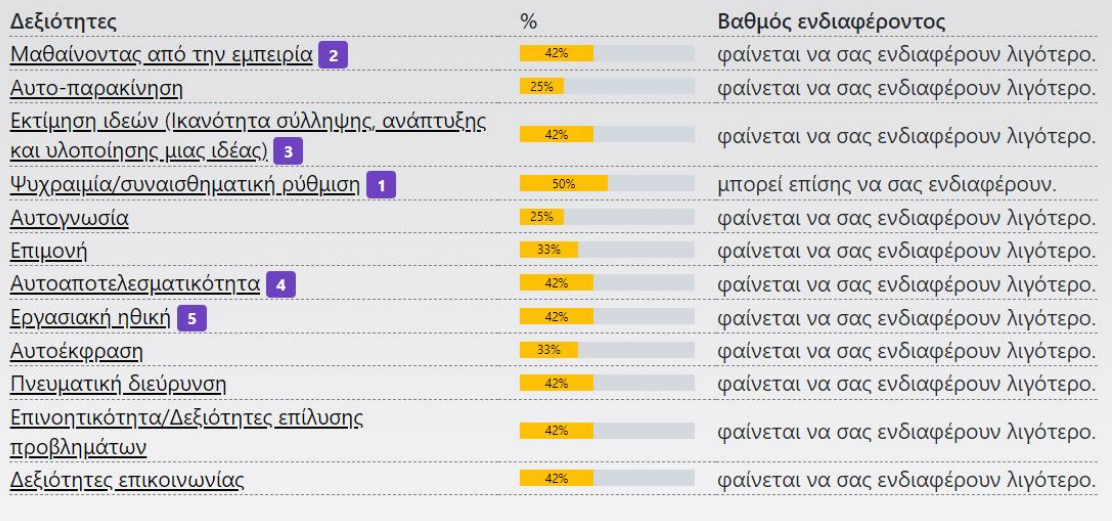

### **Αποτελέσματα Αξιολόγησης**

Οι επιλογές για το αν θα συνεχίσει ο εκπαιδευόμενος εξαρτώνται από το αν θα συμμετάσχει σε κάποιο ομαδικό σεμινάριο ή αν είναι αυτοδίδακτος.

- ➔ Αν σκοπεύει να συμμετάσχει σε σεμινάριο, θα πρέπει να κατεβάσει τα αποτελέσματα σε pdf και να τα **στείλει στον Εκπαιδευτή.**
- ➔ Αν είναι αυτοδιδασκόμενος, θα επιλέξει την προτεινόμενη δεξιότητα. Έπειτα θα οδηγηθεί στις κατάλληλες ασκήσεις από την βάση δεδομένων.

➔ Αν είναι αυτοδιδασκόμενος, ο εκπαιδευόμενος μπορεί να επιλέξει τις ασκήσεις που τον ενδιαφέρουν, οι οποίες βρίσκονται στον ακόλουθο σύνδεσμο: [https://training.centaur-project.eu/virtual-exercises](https://training.centaur-project.eu/virtual-exercises/) ή κατεβάζοντας την Εφαρμογή για Κινητά του CENTAUR.

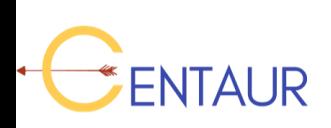

Οδηγός Πώς να χρησιμοποιήσετε την ηλεκτρονική η-πλατφόρμα CENTAUR

### **Ασκήσεις Αυτοδιδασκαλίας**

- Ο Εκπαιδευόμενος επιλέγοντας το κουμπί "Εφαρμογή Κινητών Συσκευών" μπορεί να κατεβάσει την **εφαρμογή του CENTAUR**.
- Η εφαρμογή του CENTAUR παρέχει μόνο ασκήσεις αυτοδιδασκαλίας με διασκεδαστικό τρόπο κάνοντας χρήση Avatar(s) και ακολουθώντας μια προσέγγιση gamification.
- Ένας εκπαιδευτής μπορεί να χρησιμοποιήσει την Εφαρμογή με σκοπό να επιλέξει την κατάλληλη άσκηση για έναν συγκεκριμένο εκπαιδευόμενο υπό την επίβλεψή του.

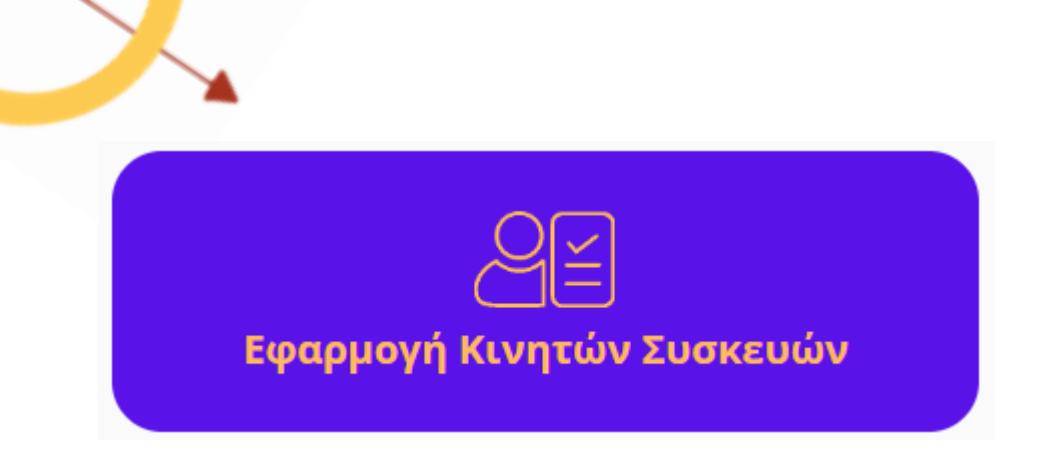

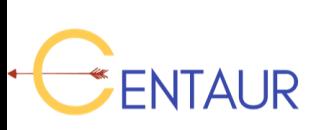

#### **Πώς να επικοινωνήσετε με τους εταίρους του CENTAUR;**

1. Επισκεφθείτε την ιστοσελίδα του έργου:

[https://centaur-project.eu](https://centaur-project.eu/)

- 2. Πηγαίνετε στο πεδίο 'εταίροι'.
- 3. Βρείτε τους εταίρους που βρίσκονται στη χώρα σας και επικοινωνήστε μαζί τους μέσω email.
- 4. Για τις υπόλοιπες χώρες, επικοινωνήστε με τον συντονιστή.

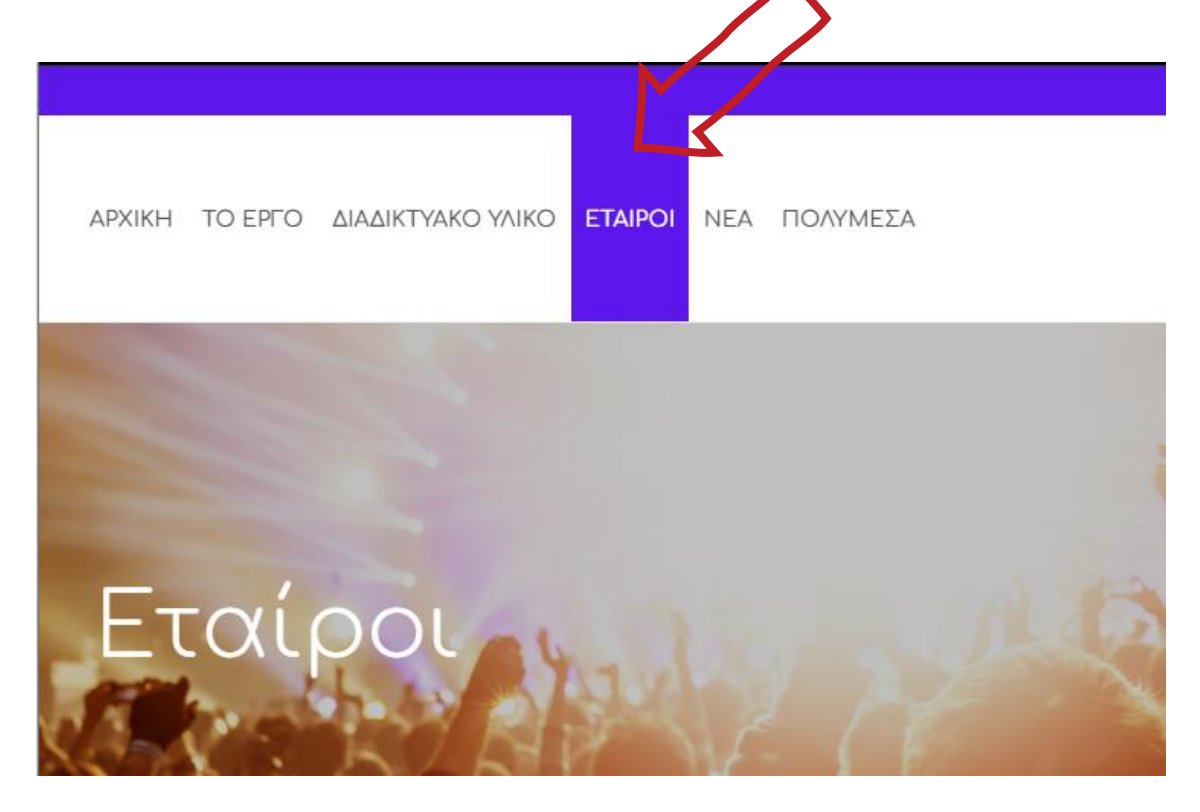

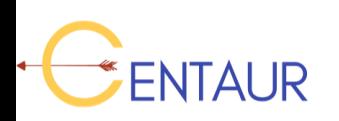

# Συγχαρητήρια! Ολοκληρώσατε τον Οδηγό!

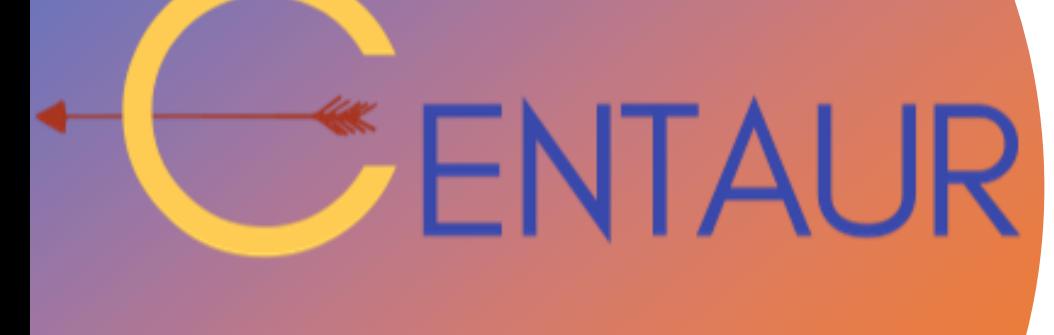

Erasmus+

 $+$ 

 $\bigcap$ 

Η υποστήριξη της Ευρωπαϊκής Επιτροπής για την παραγωγή της παρούσας ιστοσελίδας δεν συνιστά αποδοχή του περιεχομένου, το οποίο αντανακλά τις απόψεις μόνον των δημιουργών, και η Ευρωπαϊκή Επιτροπή δεν φέρει ουδεμία ευθύνη για οποιαδήποτε χρήση των πληροφοριών που εμπεριέχονται σε αυτό.